# 配置指令

# 配置捉席

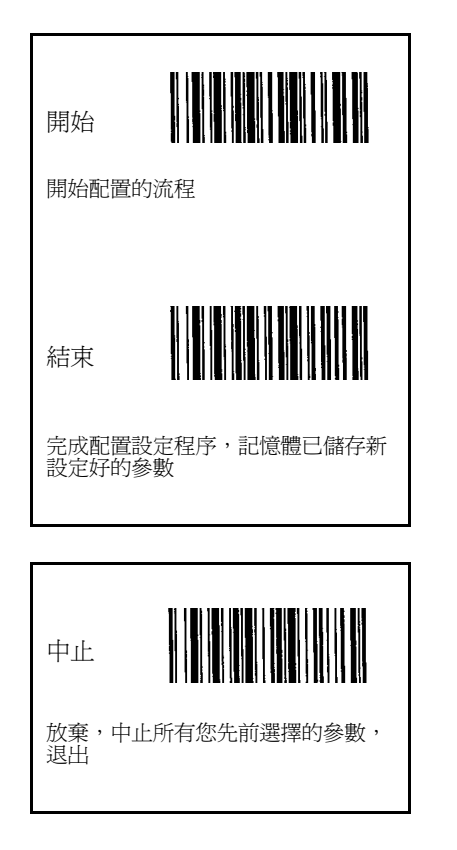

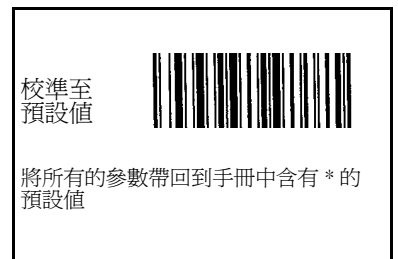

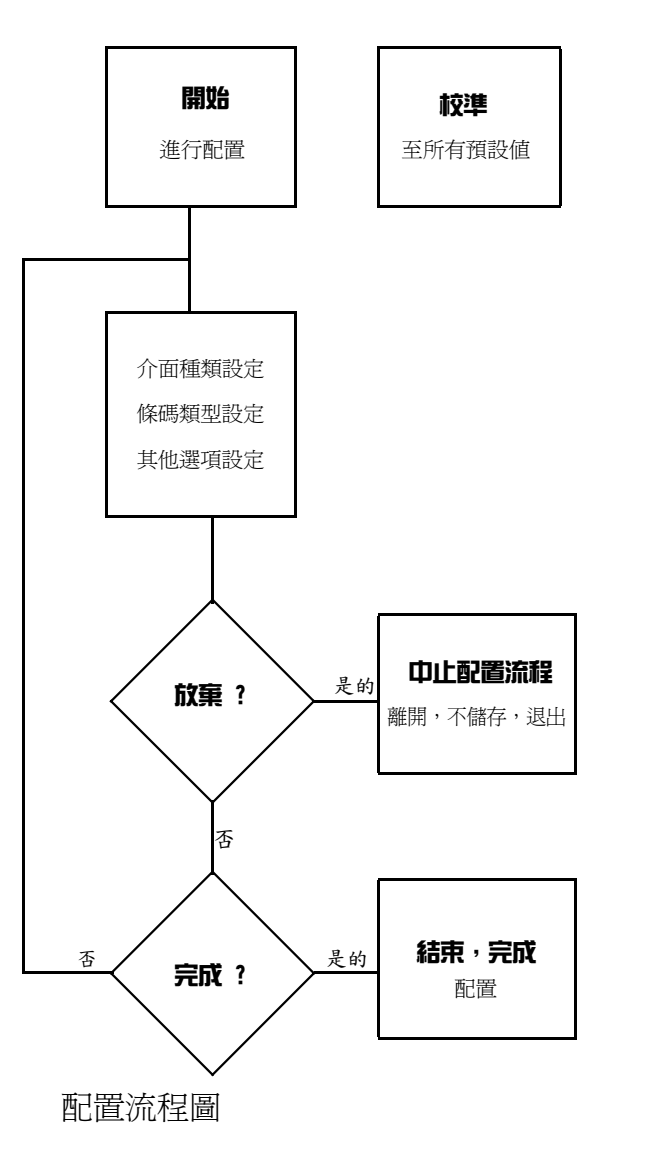

# 主要申明

每個包裝盒中標準的內容物含有:主要的機器、含有您 專門指定的介面電線、使用者說明參數設定手冊。使用 者說明參數設定手冊可以給您完整的檢閱,以及掃描器 本身完整的資訊。其說明書可以讓使用者自行設定參數 ,請聯繫您的經銷商獲取本手冊。

為了避免任何混淆或是誤解,我們強烈建議必須由您的 專業的供貨商來提供設定的方式,以利於您使用掃描器 的權利以及得到最大的功能。

# 資訊

本使用者說明參數設定手冊裡印刷的所有項目,僅皆為 客戶提供訊息,若有變更,恕不做另行通知。我們保留 對於此手冊進行任何必要的改變和升等的權利。本手冊 中任何一部分內容若經任何形式的複製,都不會被SCSC 優先著作規則所允許。

# 軟體軟件版權

此掃描器所用到的所有軟體軟件,皆受到國際版權公約 的保護。

COPYRIGHT ©1996,SCSC.

# 本產品品質保障的資格條件

本掃描器通過並遵守以下的測試和條規 :

A) Emission: EN55022 Class B B) Emission: EN55022 Class B which includes 1) IEC801-2 (ESD) Class B 2) IEC801-3 (RS) Class A 3) IEC801-4 (EFT) Class B C) CDRH class II and IEC class 2 laser product D) UL, CSA and TUV

Released Date: July 11, 2006 Manual P/No: SCCM - 80S-01A

# 目錄

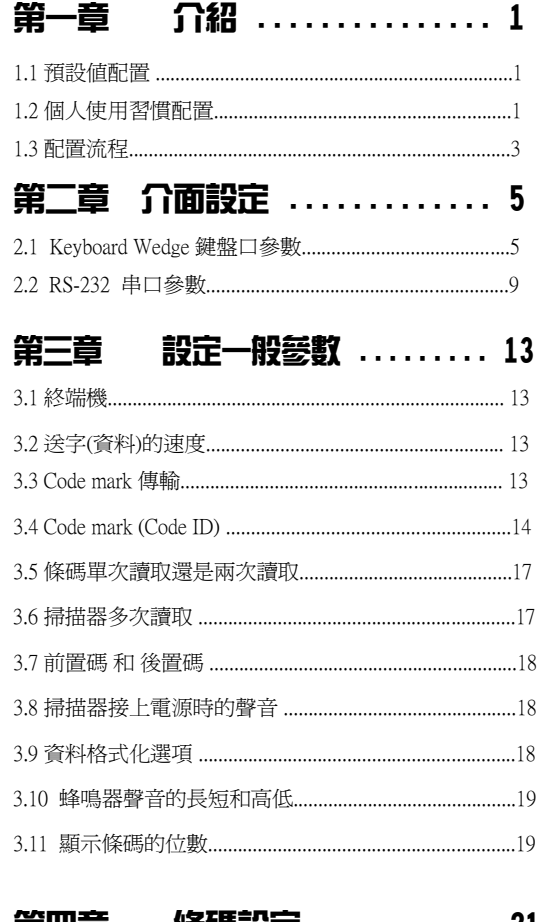

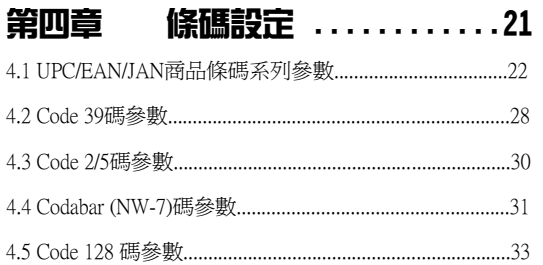

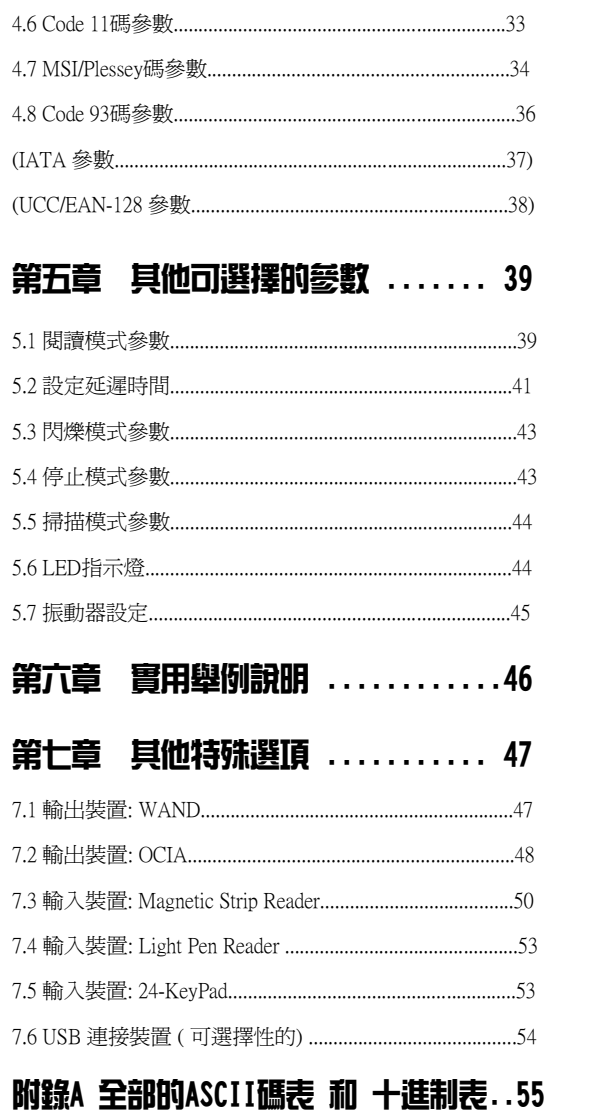

# 第一章 介紹

本使用手冊提供了所有有用的資訊,包含了預設值配置 、個人使用習慣配置、以及其配置流程。建議您在開始 著手配置設定您的掃描器之前,詳細地閱讀完本手冊。 在開始陳述本手冊之前,我們依舊建議這些配置,特別 是個人使用習慣設定配置的部分,最好還是交由您的經 銷商或者是軟體專家這樣有經驗的使用者執行設定為佳

#### 1.1. 預設值配置

掃描器的設定參數本,在出廠時已經做好了預設值的配 置設定,以滿足大多數的條碼數據收取的要求。 掃描器所有的預設值配置皆由粗體印刷,並且加上了"\*" 的標記。主要的預設值配置如下 :

- \*內建仿效Keyboard Wedge鍵盤功能
- \*IBM PC/AT以及PS/2系列電腦
- \*美式鍵盤類型
- \*自動辨識條碼
- \*數據以小寫字母傳輸
- \*閱讀模式:打開開關/閱讀成功時關閉
- \*鍵盤傳輸速度:正常
- \*閱讀成功會有「嗶」聲
- \*鍵盤數字鍵:字母數字鍵區
- \*前置碼和後置碼:無

#### 1.2 個人使用習慣配置

掃描器的這些運用參數可以隨著您不同的使用狀況下做 重新設定配置的調整。您可以藉由掃描於這本使用手冊 中所提供的條碼改變一項或是數項預設值,來符合您所 需要的使用情況。進行您個人的使用習慣配置設定時, 請參考本手冊之第2、3、4章節以及附錄了解細目。另外 請了解,一旦配置重新排列設定後,使用者所希望的參 數即便是電源關掉了,也將會儲存在記憶體中。

#### 第二章 介面設定

- \* Keyboard Wedge 鍵盤口參數
- \* RS-232 串口參數

第三章 設定一般參數 \*終端機 \*送字(資料)的速度 \*Code mark傳輸 \*Code mark (Code ID) \*條碼單次讀取還是兩次讀取 \*掃描器多次讀取 \*前置碼 和 後置碼 \*掃描器接上電源時的聲音 \*資料格式化選項 \*蜂鳴器聲音的長短和高低 \*顯示傳輸條碼資料的位數

### 第四章 條碼設定

\*UPC/EAN/JAN商品條碼系列參數設定 \*Code 39碼參數設定 \*Code 2/5碼參數設定 \*Codabar(NW-7)碼參數設定 \*Code 128碼參數設定 \*Code 11碼、Code 93碼、MSI/Plessey碼參數設定 \*UCC/EAN-128

### 第五章 其他可選擇的參數

\*閱讀模式參數 \*設定延遲時間 \*閃爍模式參數 \*停止模式參數 \*掃描模式參數 \*LED指示燈 \*振動器設定

# 第六章 實用舉例說明

筆記 :

### 第七章 其他特殊選項

\*WAND、OCIA

- \*Magnetic Strip Reader
- \*Light Pen Reader、24-KeyPad

備註:當參數重新設定,即使電源關閉,新的參數將會 儲存在機器裡面。

### 1.3 配置流程

 $\circ$ 

您可以根據您的需要,重新配置一個或是多個參數。新 著設定參數即便是電源關上時,也會被儲存在記憶體中

1). 掃描「開始」的條碼標籤

2). 掃描您想要設定配置的參數

3). 必要時,掃描「退出」的條碼標籤,否則請進入下一 個步驟

4). 掃描「結束」的條碼標籤

您也可以參考本使用手冊封面上的配置流程圖,以便更 了解整個整個設定配置的過程。

#### 重要的配置指令:

開始 【START】:掃描START條碼標簽來開始您的配置 流程。

- 中止 【ABORT】: 掃描ABORT條碼標籤放棄所有您選擇 的設定配置。
- 結束 【END】:掃描END條碼標籤完成並且儲存新的參 數在記憶體中 。
- 退出 【EXIT】:EXIT是特別為了結束十六進制標籤設定 所用,此條碼標籤於附錄D中。

# 第二章 介面設定

掃瞄器有兩種連接模式,分別為Keyboard Wedge和 RS-232C(另外,還有CCD WAND和OCIA來作選擇)。 在只用過RS-232C的模式以後,若要回到Keyboard Wedge 的模式狀態,您可以掃描以下的條碼標籤。

### 2.1 Keyboard Wedge 鍵盤口參數

Keyboard Wedge的介面在大部分的場合下使用皆是方便的 。首先,先在以下的條碼標籤選出您使用的電腦類型:

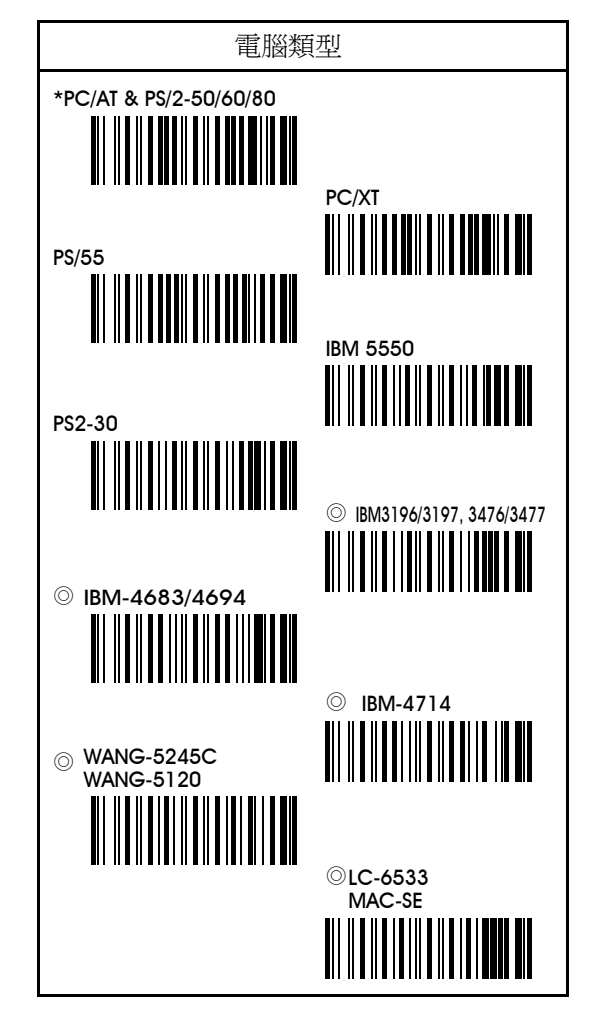

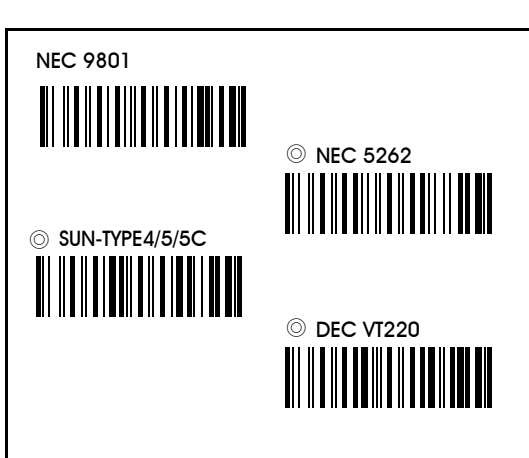

Keyboard 鍵盤口參數包含了以下幾種類型:

1. Keyboard 鍵盤的速度 2. Keyboard 鍵盤的類型 3. Keyboard 鍵盤的大寫/ 小寫 4. Keyboard 鍵盤的數字鍵 5. Keyboard 鍵盤的按照F1至F12

備註:含有 ◎ 記號標誌為可以選擇的。

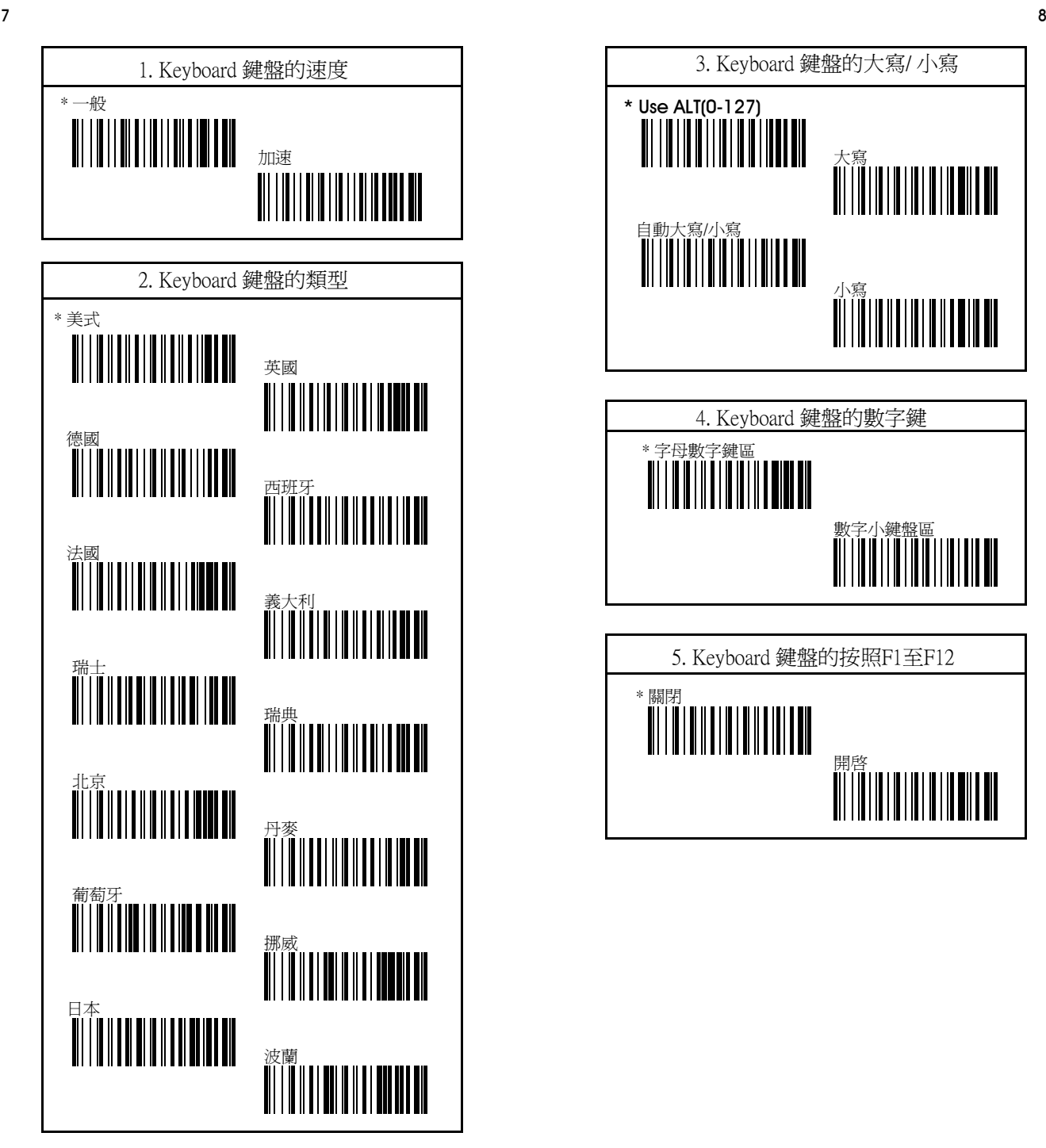

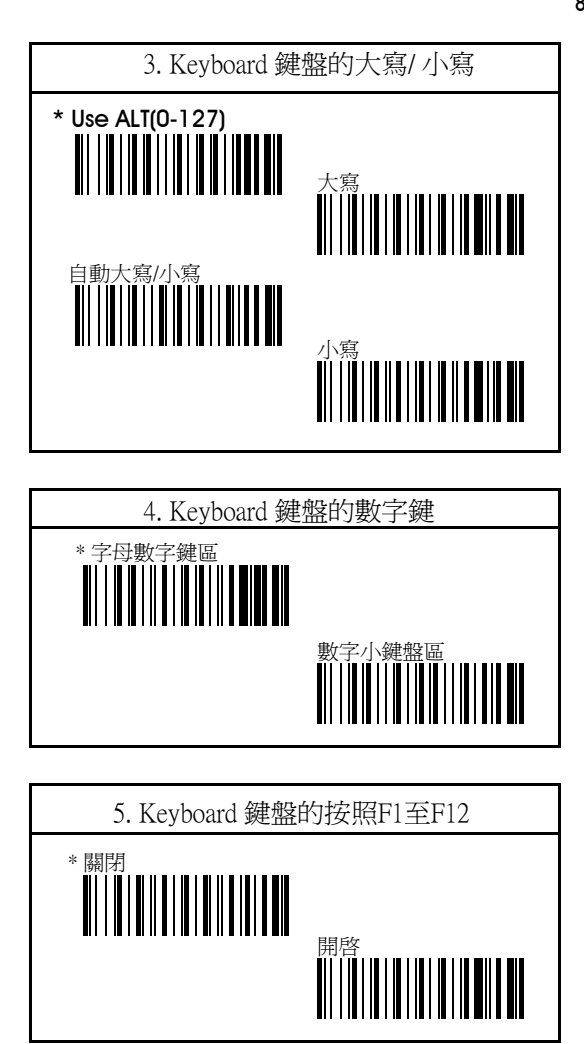

# 2.2 RS-232C 串口參數

掃描器也提供RS-232C 的介面來迎合您的需求,請掃描以 下的條碼標籤來進入RS-232C介面。

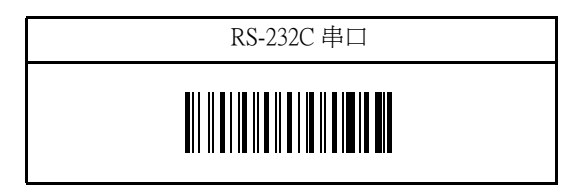

### RS-232 串口接腳的定義:

#### DUSB-9P 母接頭

1 N/C (=不連接) 2 TXD(發送)

 $b0000$  $\circ \circ \circ \circ$ 

5 GND(接地)

7 CTS(清除發送)

- 8 RTS(請求發送)
- 9 VCC (+5V)

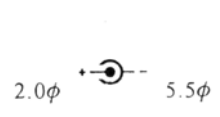

# 直流電源轉接器 +5v +- 10% 150毫安 (最小值.)

RS-232C 串口的參數包含:

1.Baud rate波特率

2.Data bit數據位

3.Parity奇偶校驗

4.Handshaking protocol握手協議

5.Character delay字符延遲

6.Data terminator數據中止符

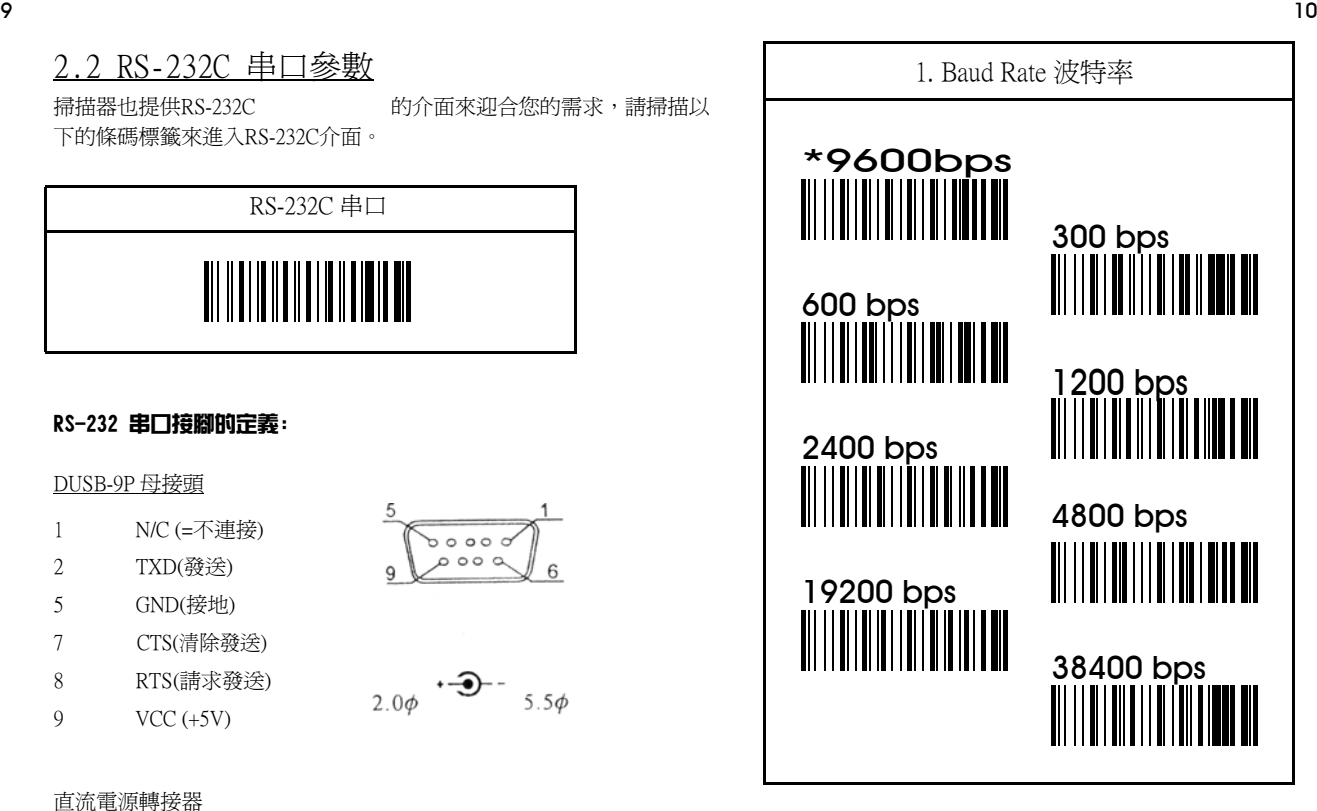

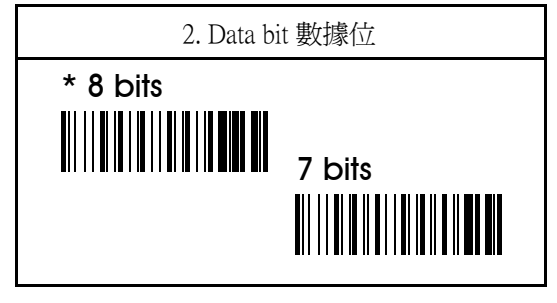

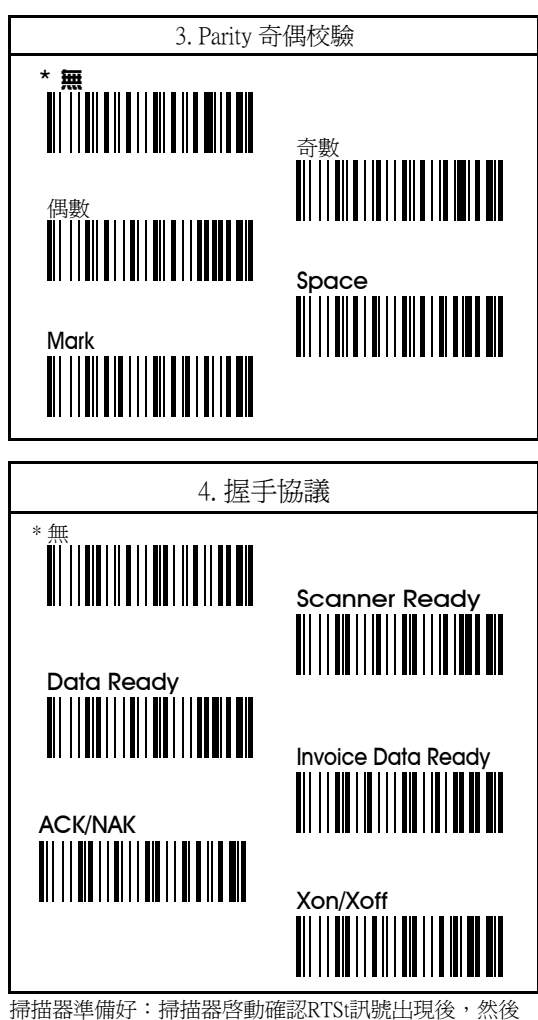

就會將數據資料轉到CTS的訊號。

資料預先準備好:掃描器將會啟動RTS訊號來指示好不好

讀並且會將數據資料傳輸給階收的CTS訊號。

Inv.訊號準備好: 如同「掃描器準備好」這項,但是RTS 的操作會保留。

備註:ACK/NAK和Xon/Xoff是可以選擇的。

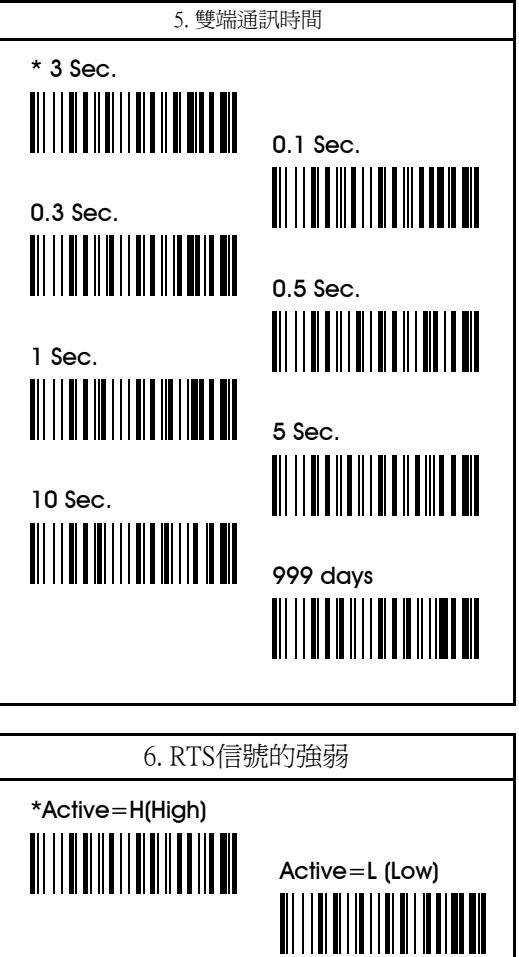

備註 : 這個設定是可以選擇的

# 第三章 設定一般參數 這些選項將會標示一些一般的設定給您在任何介面下使 用。 3.1 終端機

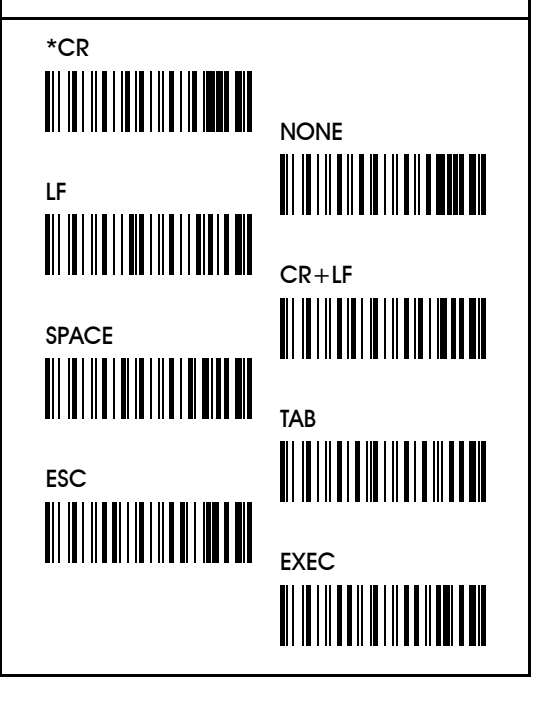

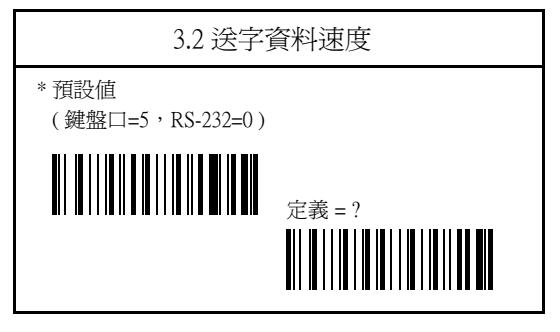

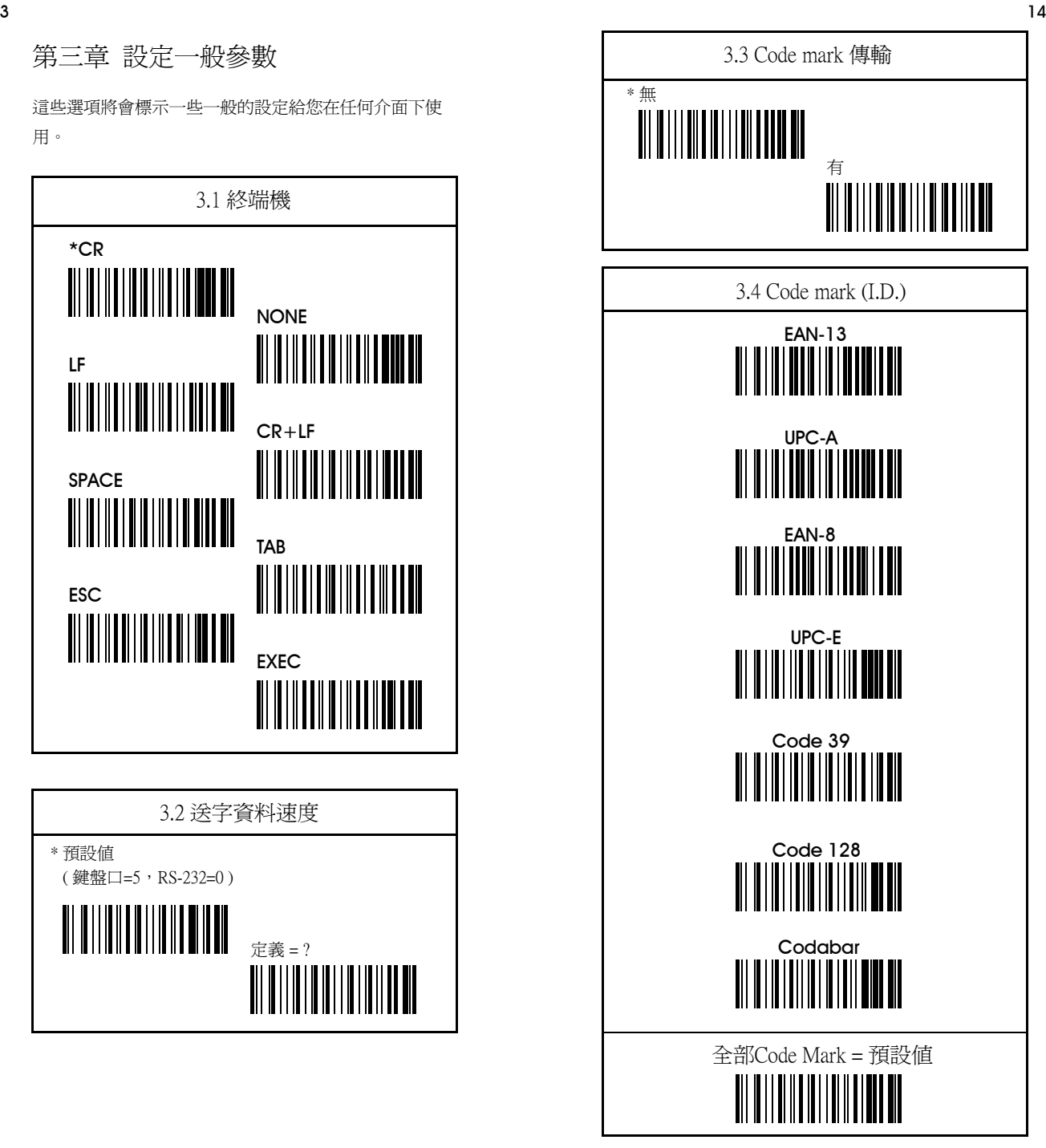

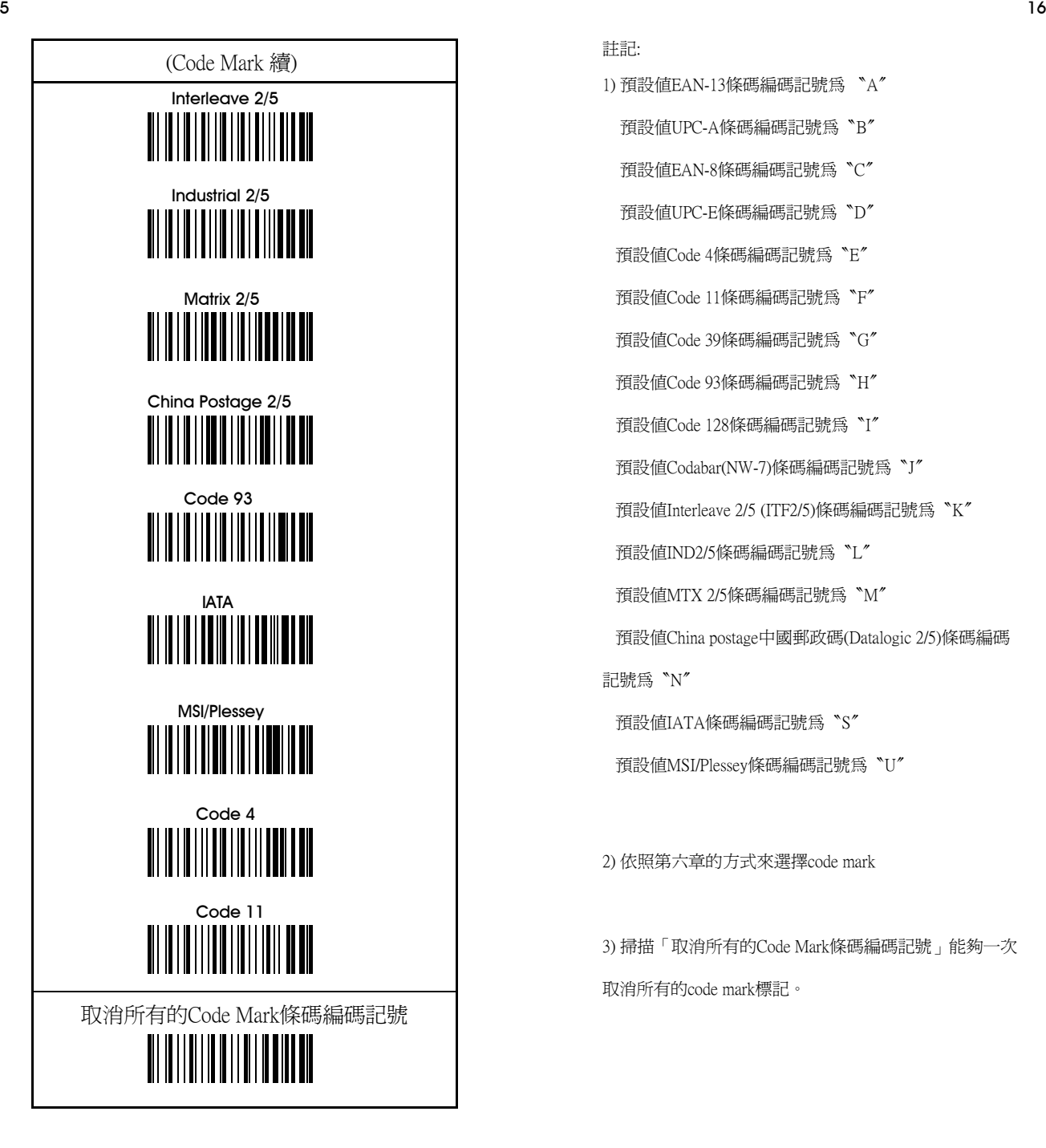

1) 預設值EAN-13條碼編碼記號為 〝A〞 預設值UPC-A條碼編碼記號為〝B〞 預設值EAN-8條碼編碼記號為〝C〞 預設值UPC-E條碼編碼記號為〝D〞 預設值Code 4條碼編碼記號為〝E〞 預設值Code 11條碼編碼記號為〝F〞 預設值Code 39條碼編碼記號為〝G〞 預設值Code 93條碼編碼記號為〝H〞 預設值Code 128條碼編碼記號為〝I〞 預設值Codabar(NW-7)條碼編碼記號為〝J〞 預設值Interleave 2/5 (ITF2/5)條碼編碼記號為〝K〞 預設值IND2/5條碼編碼記號為〝L〞 預設值MTX 2/5條碼編碼記號為〝M〞 預設值China postage中國郵政碼(Datalogic 2/5)條碼編碼 記號為〝N〞 預設值IATA條碼編碼記號為〝S〞 預設值MSI/Plessey條碼編碼記號為〝U〞

2) 依照第六章的方式來選擇code mark

取消所有的code mark標記。

3) 掃描「取消所有的Code Mark條碼編碼記號」能夠一次

註記:

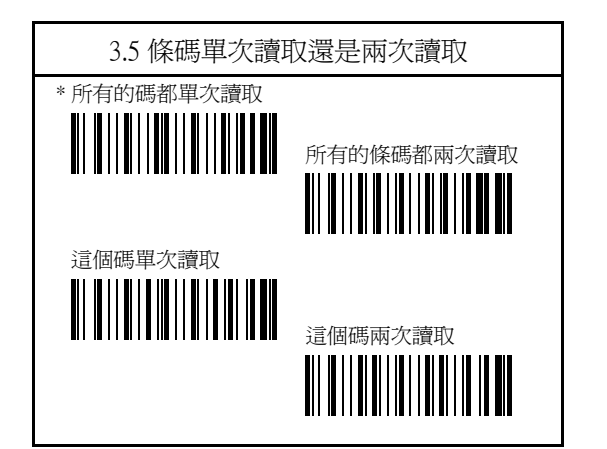

註解:1) 「這個碼單次讀取」和「這個碼兩次讀取」表 示使用者指設定一個特定的條碼。在這定這個碼之前, 必須要先讀取那個特定的碼才能夠讀這個參數碼。

 2) 如果你設定了「所有的碼都兩次讀取」,那麼下面 這個『掃描器多次讀取』的選項也要一起設定進去。

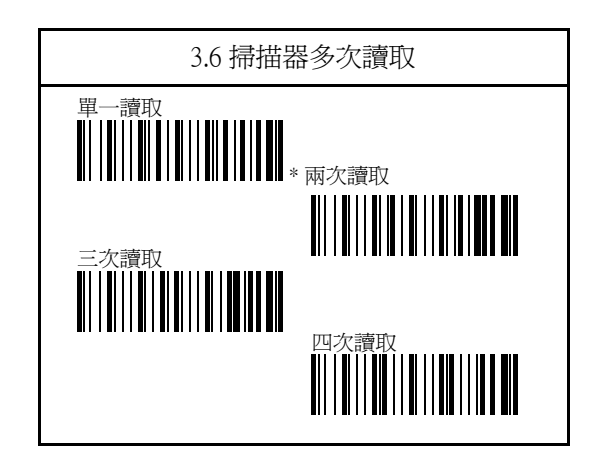

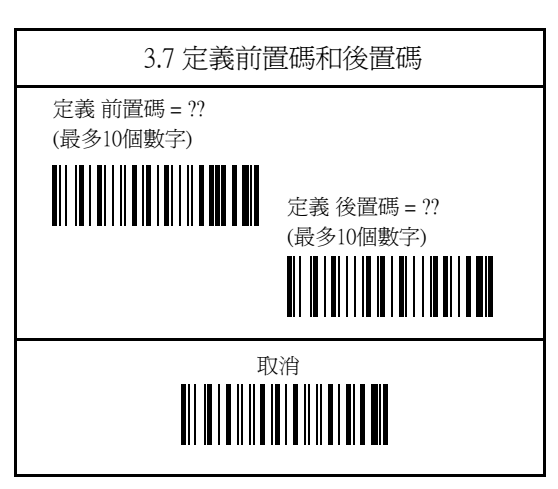

備註: 前置碼和後置碼是沒有設定在預設值裡頭的。

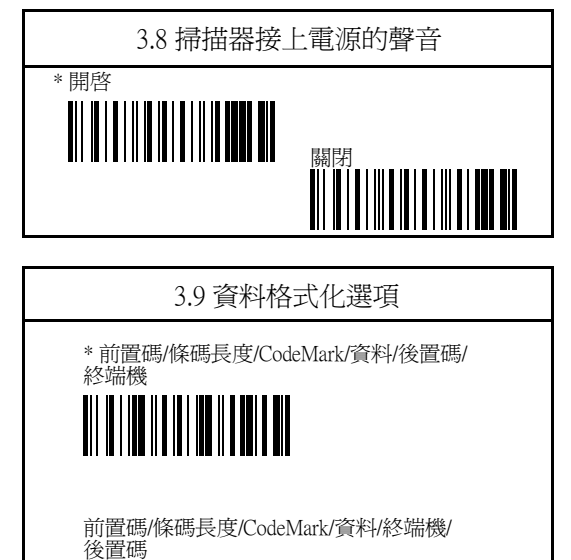

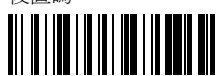

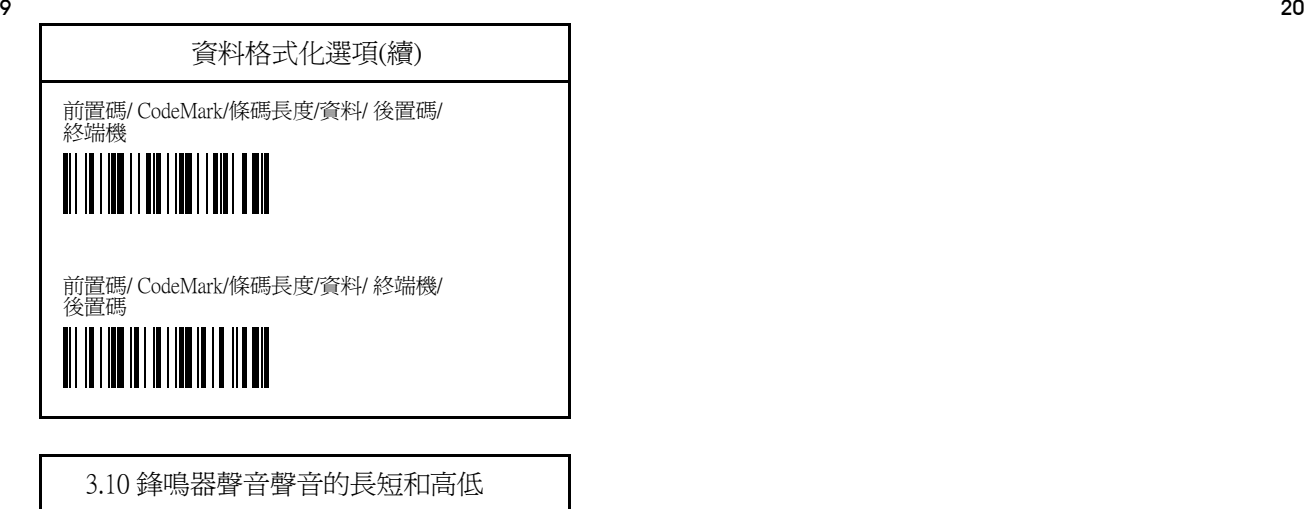

蜂鳴器聲音高低 = ? (0-15) (\* 預設值為15)

蜂鳴器聲音長短 = ? (0-15) (\* 預設值為02)

備註:使用者可以將同時回應的聲音(真正的時間和發生 的時間)來改變蜂鳴器,試著去選一個您要的時間,並且

掃描退出和終止的條碼來設定完整您要的參數。

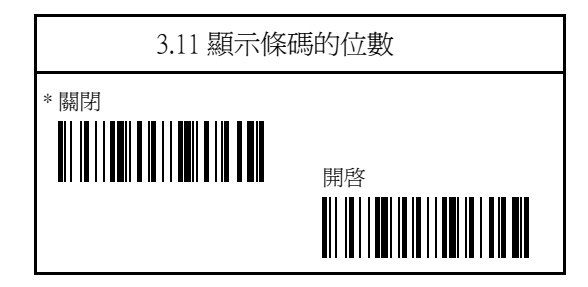

# 第四章 條碼設定

掃描器可以讀以下基本的條碼種類,掃描一種或是多種 條碼類型來符合您的需求。事實上,掃描器可以閱讀超 過25種條碼,在這裡舉列的條碼類型是比較常用到的。

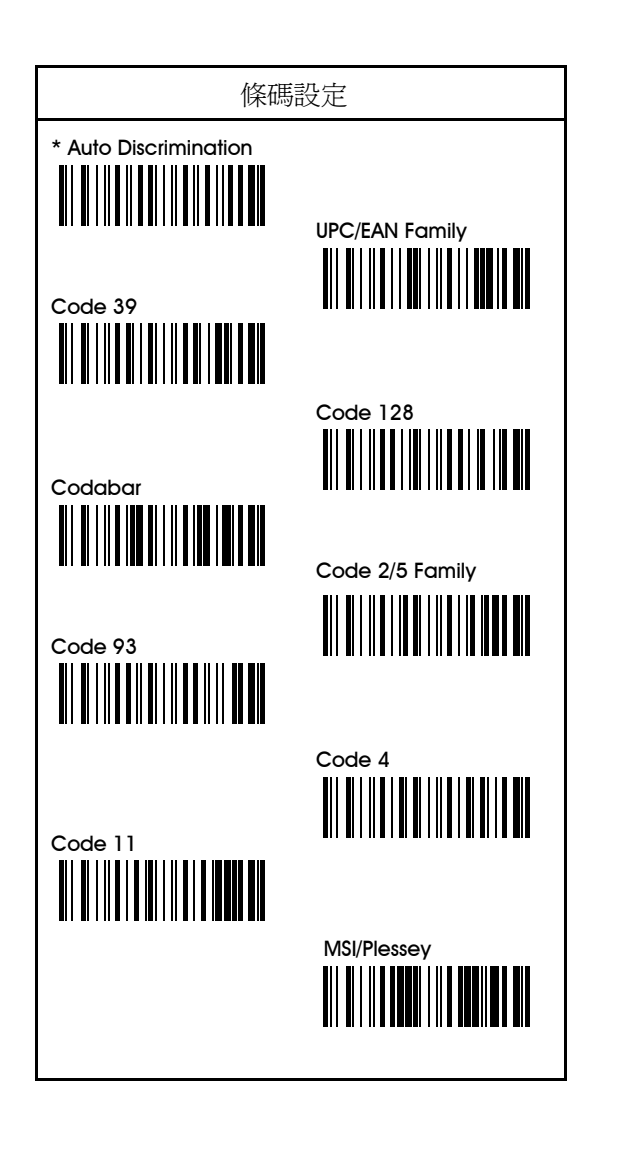

# 4.1 UPC/EAN/JAN商品條碼系列參數

包含以下:

1. 格式化

2. UPC/EAN 補充

3. Add 2/5 lock

4. UPC-E=UPC-A

5. UPC-A= EAN-13

6. EAN-8=EAN-13

7. EAN-13=ISBN/ISSN

8. UPC-A 第一碼

9. UPC-A 第二碼

10. UPC- A 檢查碼

11. UPC- E 第一碼

12. UPC-E 檢查碼

13. EAN-13 第一碼

14. EAN-13 第二碼

15. EAN-13 檢查碼

16. EAN-8 第一碼

17. EAN-8 檢查碼

18. 傳輸條碼的長度

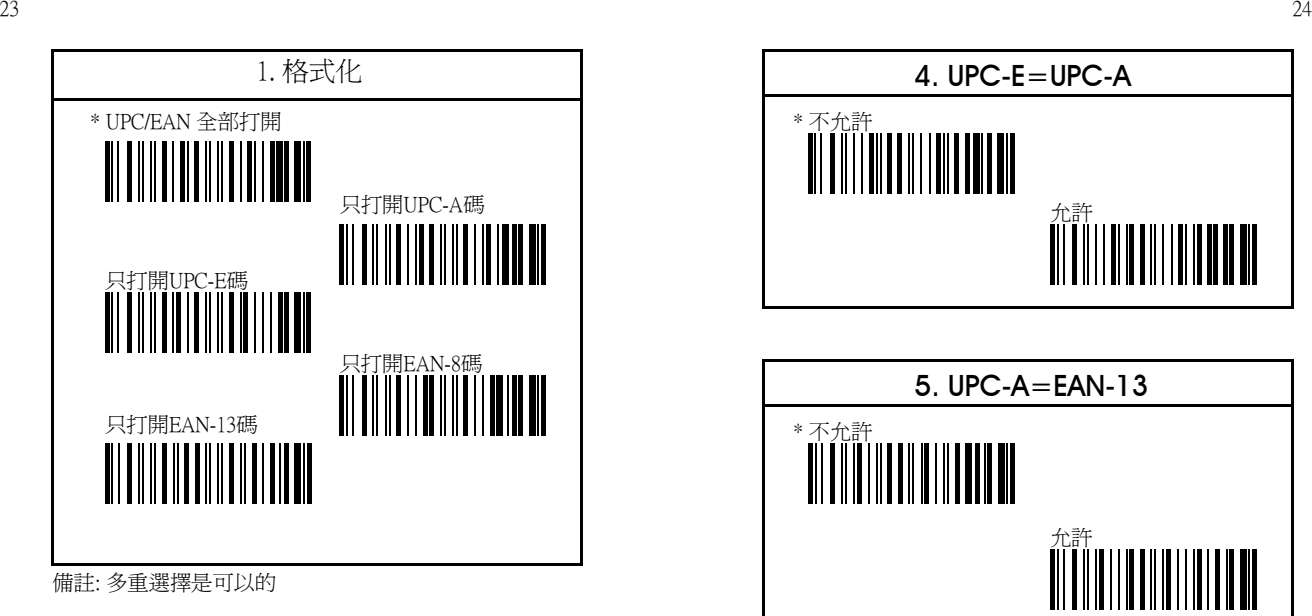

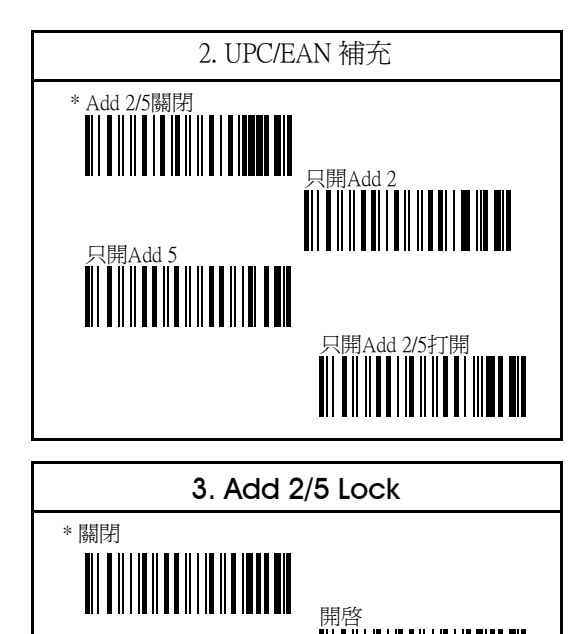

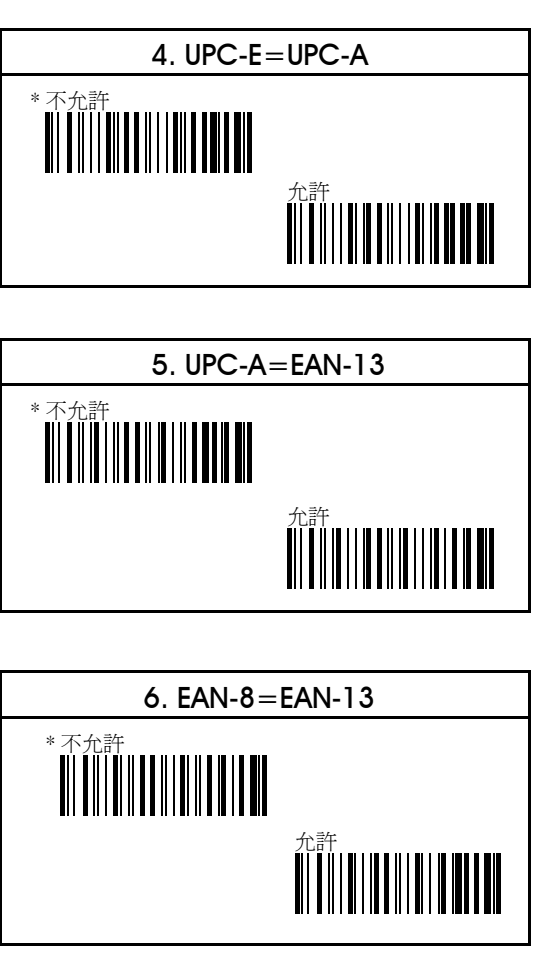

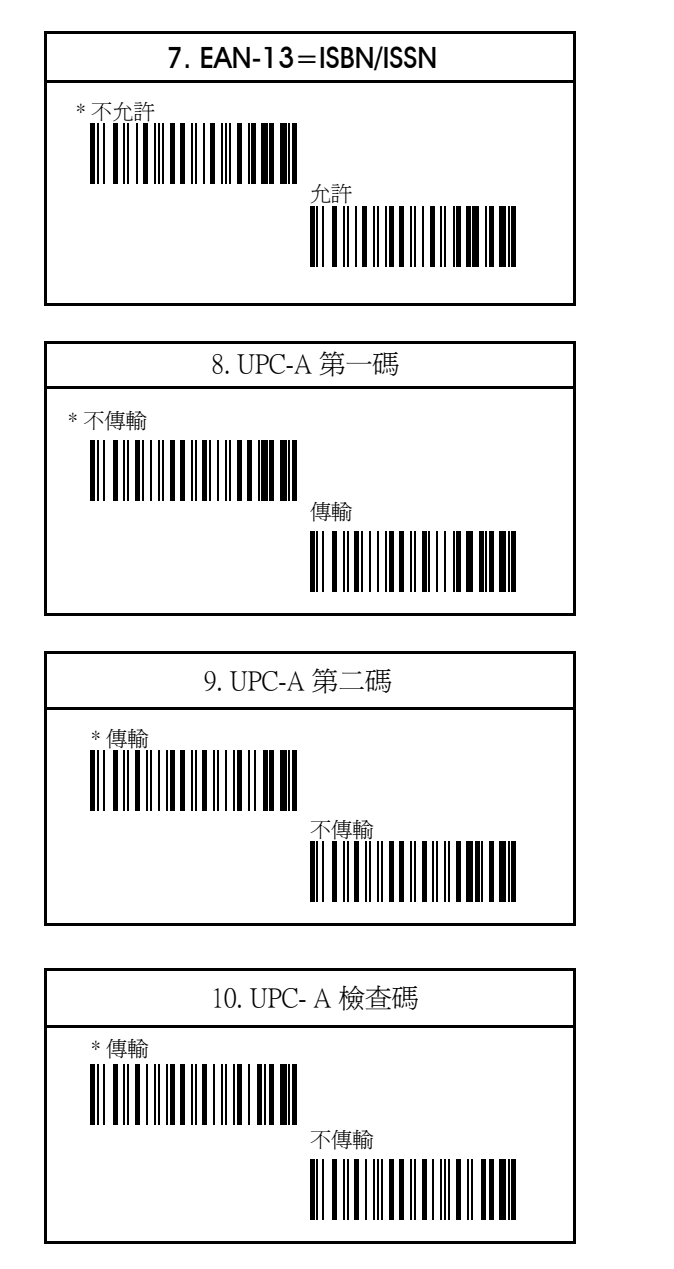

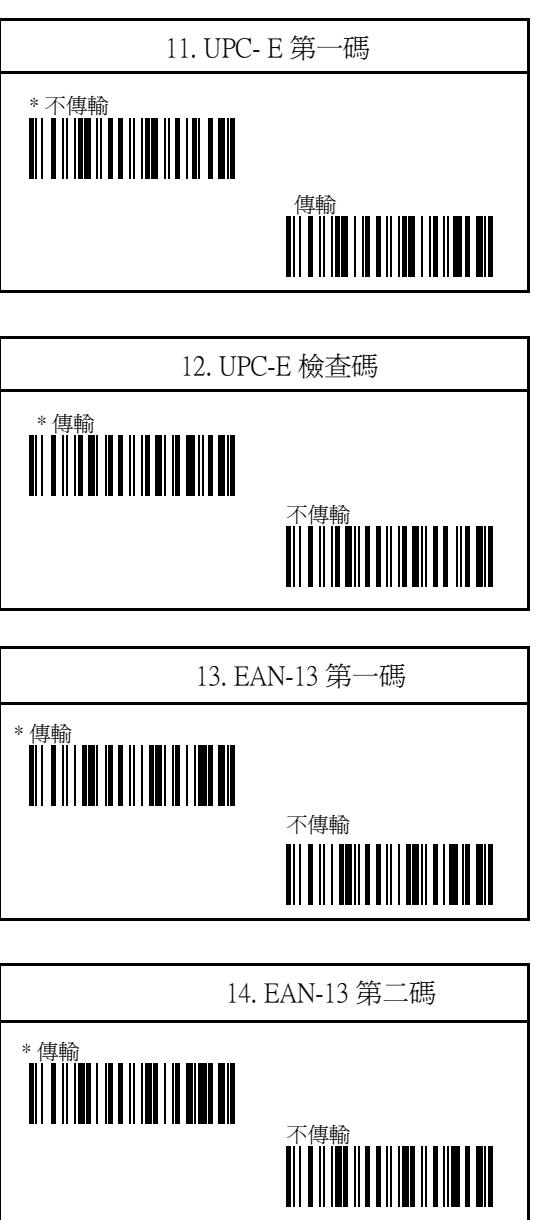

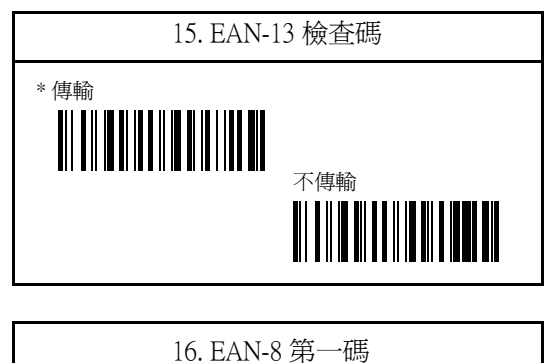

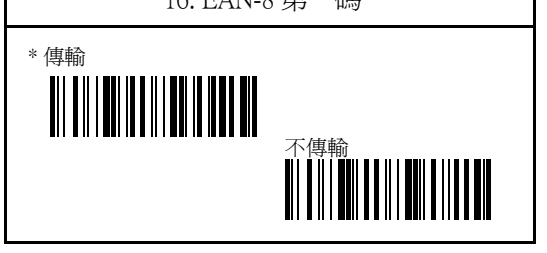

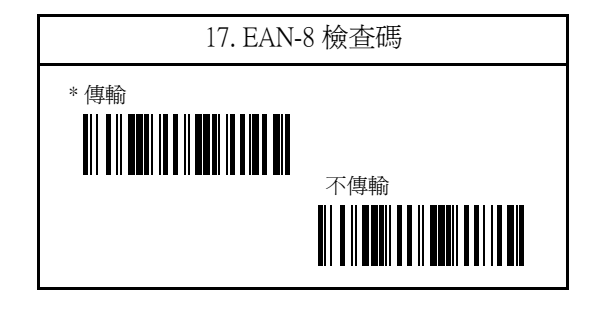

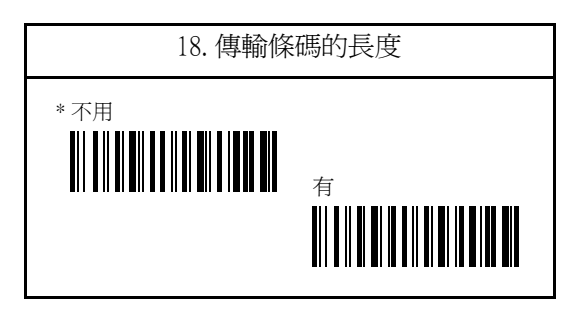

4.2 Code 39碼參數 Code 39 包含下列 : 1.條碼的類型 2.開始/停止的字 3.檢查碼 4.Code 39的連結 5.條碼長度 (預設値最小為1,最大為25)

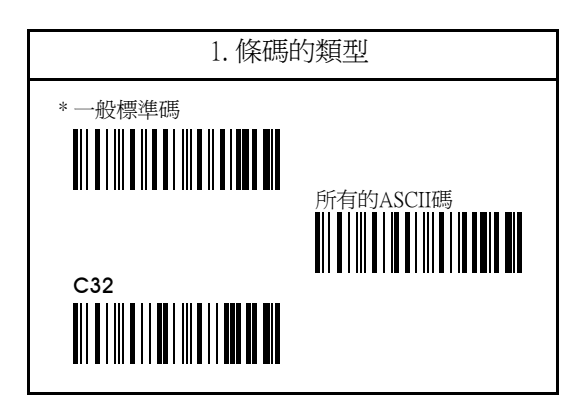

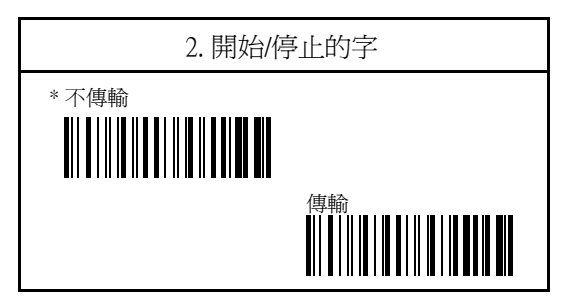

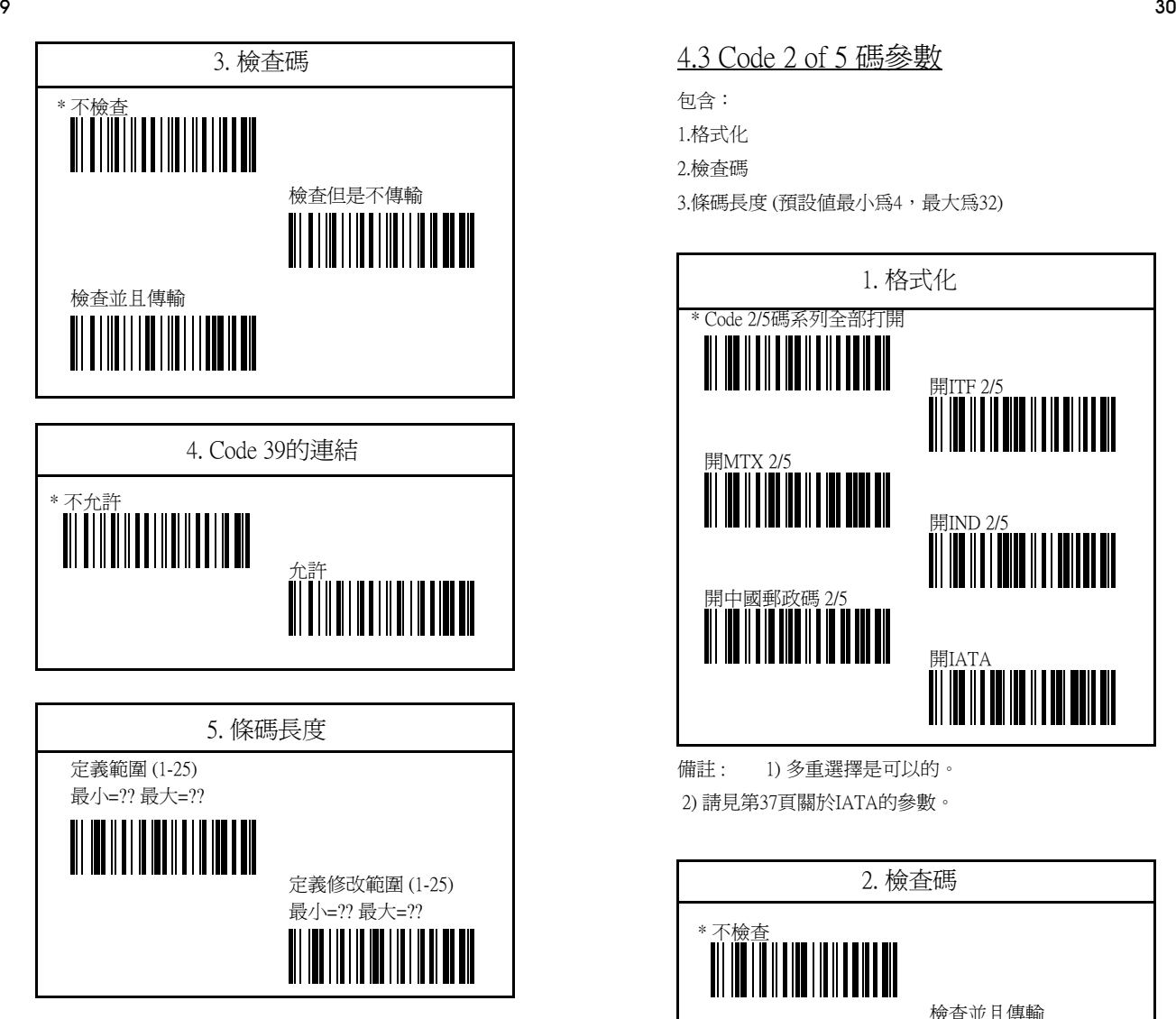

備註: 請參考第六章的實例

4.3 Code 2 of 5 碼參數

包含:

1.格式化

2.檢查碼

3.條碼長度 (預設値最小為4,最大為32)

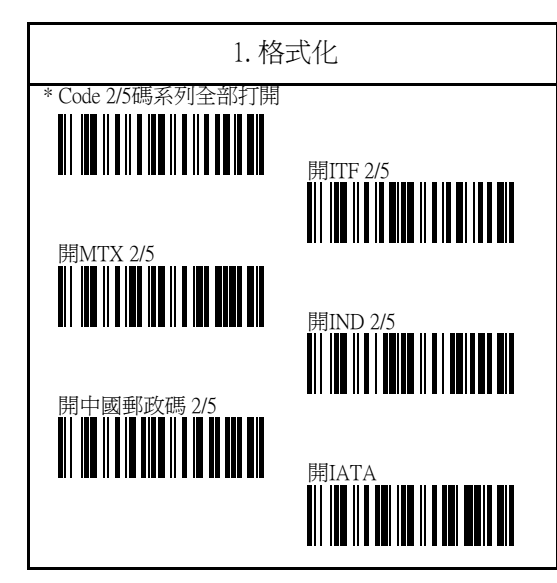

備註 : 1) 多重選擇是可以的。 2) 請見第37頁關於IATA的參數。

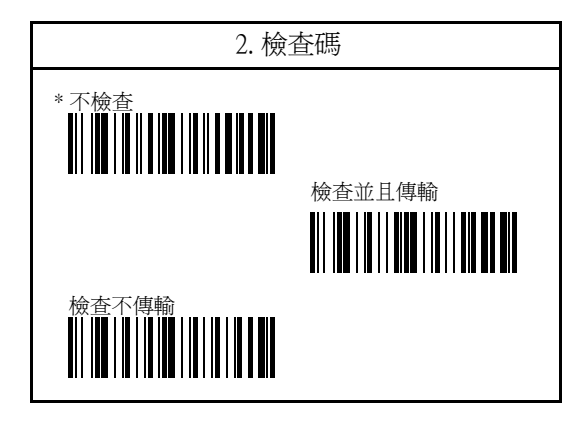

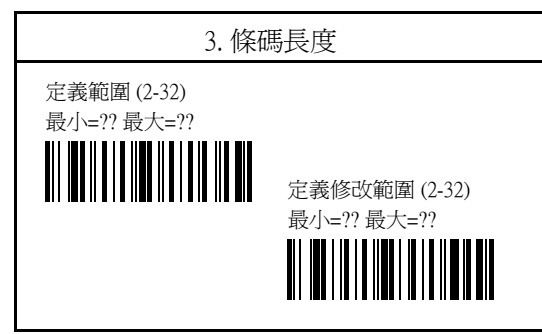

備註 : 參考第六章的實例

4.4 Codabar(NW-7)碼參數

包含以下:

1.格式化

2.開始/停止傳輸

3.格式化開始/停止傳輸

4.檢查碼

5.條碼長度 (預設値最小為1,最大為32)

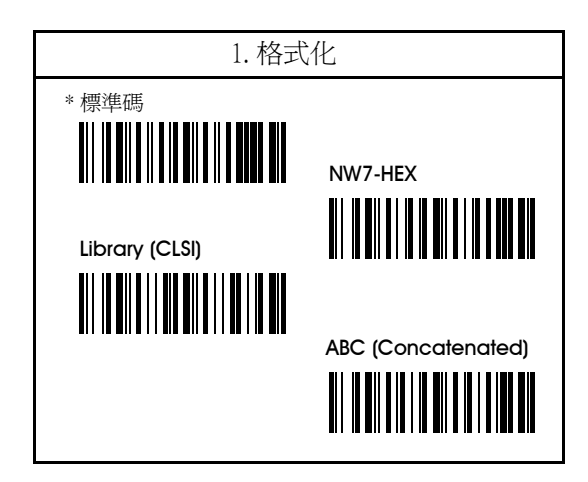

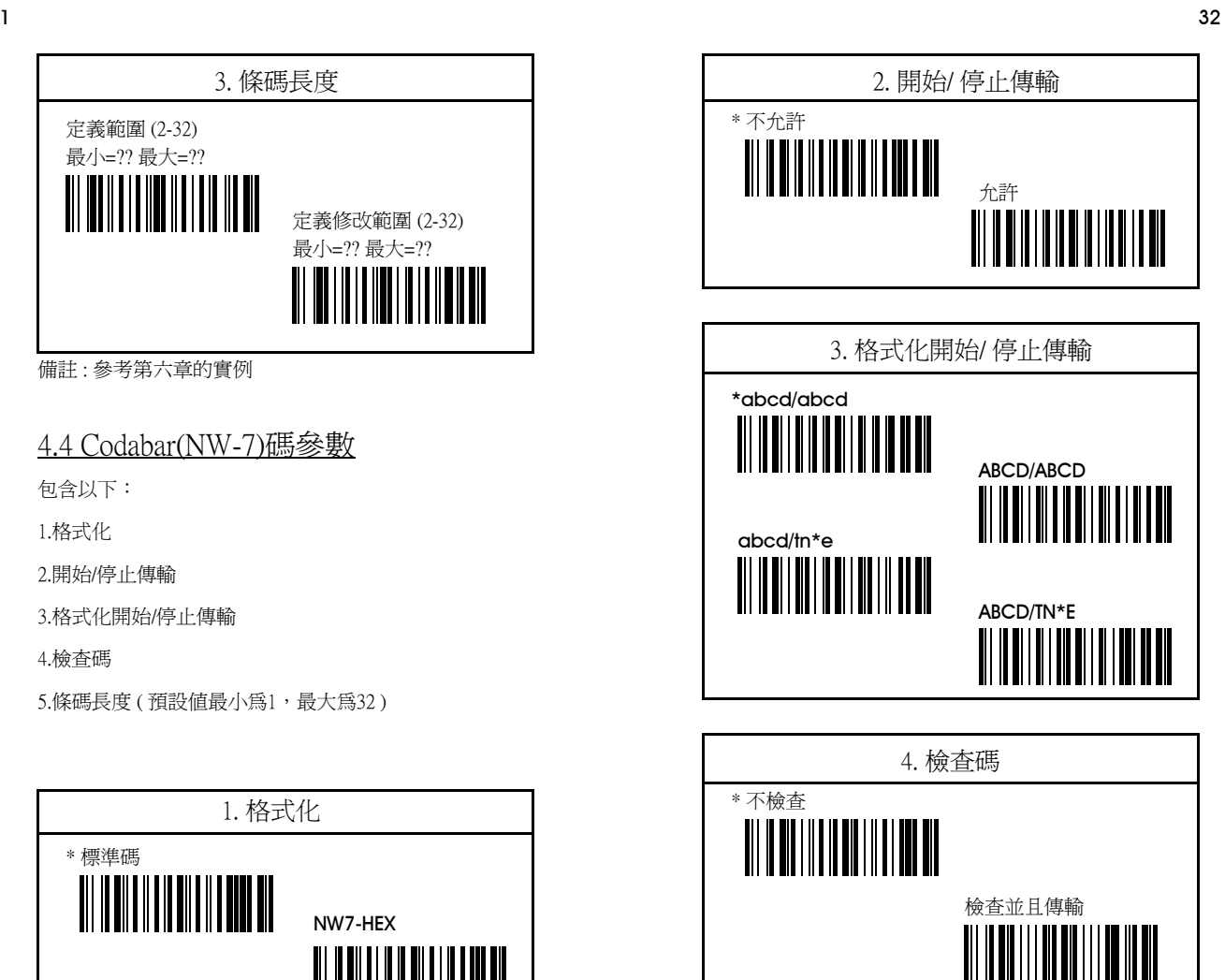

檢查不傳輸

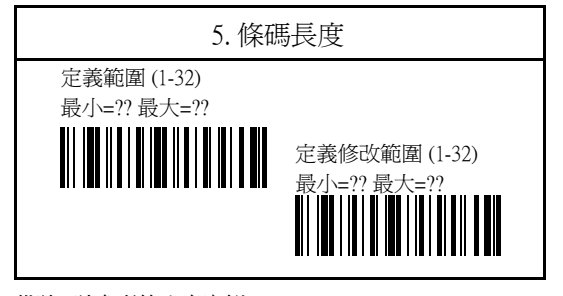

備註 : 請參考第六章實例

# 4.5 Code 128碼參數

只有一個:

1. 條碼長度 (定義最小為1,最大為32)

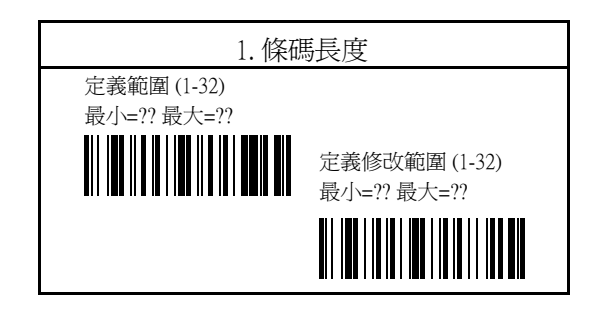

### 4.6 Code 11碼參數

包含以下:

#### 1.檢查總數

2.條碼長度 (預設値最小為1,最大為32)

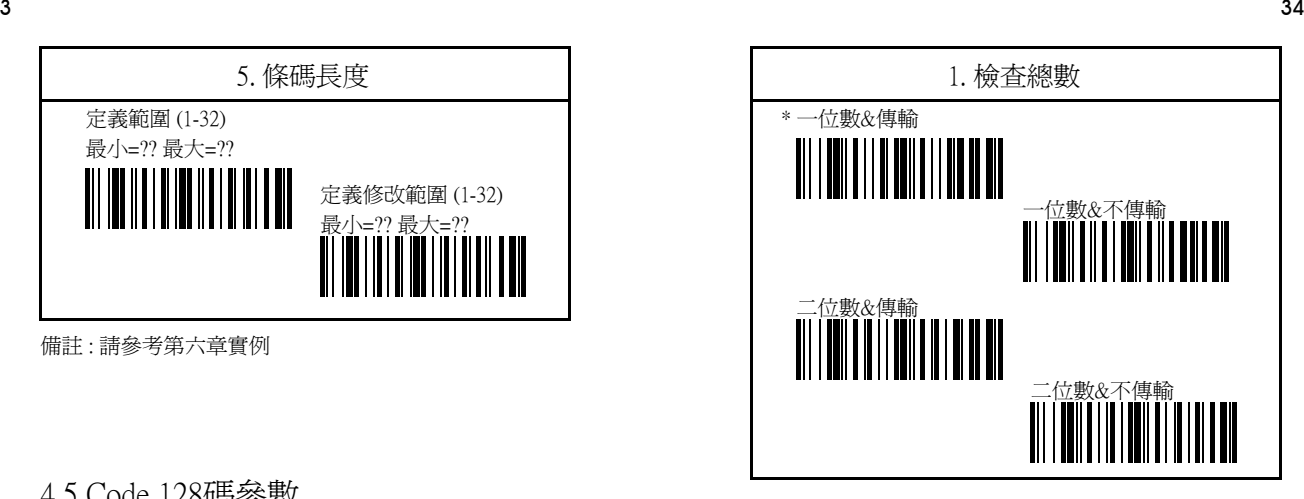

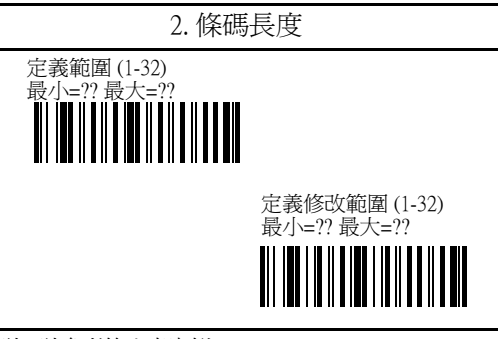

備註 : 請參考第六章實例

### 4.7 MSI/Plessey碼參數

包含以下: 1.檢查碼 2.檢查總數 3.條碼長度(預設值最小為1,最大為32)

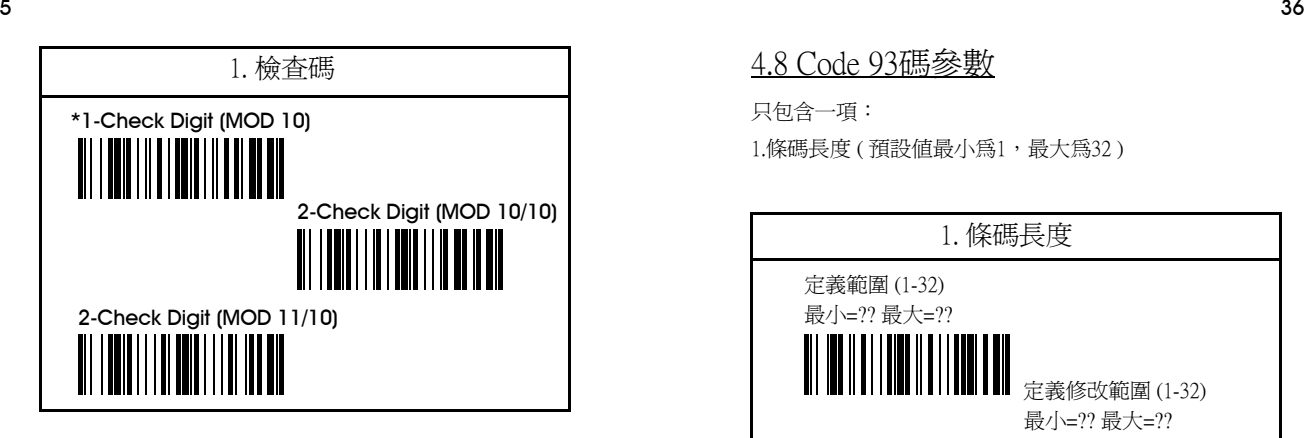

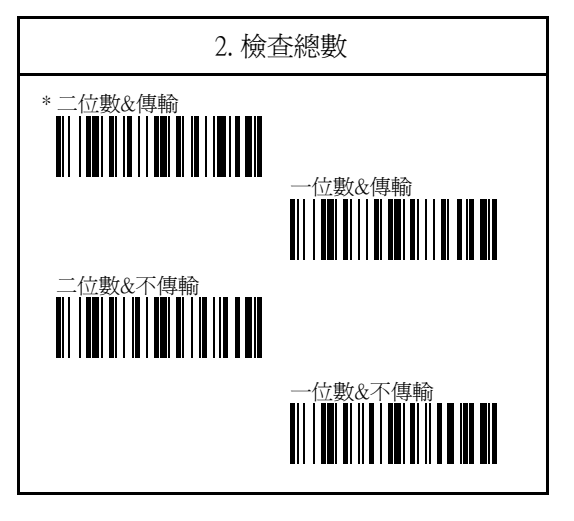

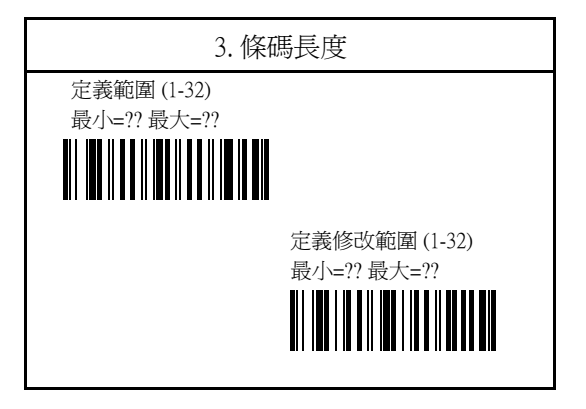

4.8 Code 93碼參數

只包含一項:

1.條碼長度 ( 預設値最小為1,最大為32 )

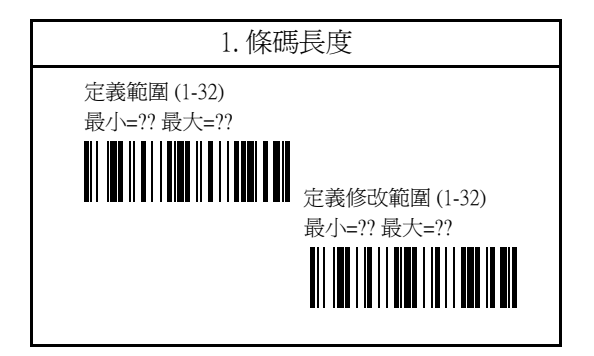

# IATA 參數

包含檢查碼,開始/停止傳輸,還有傳輸檢查碼。

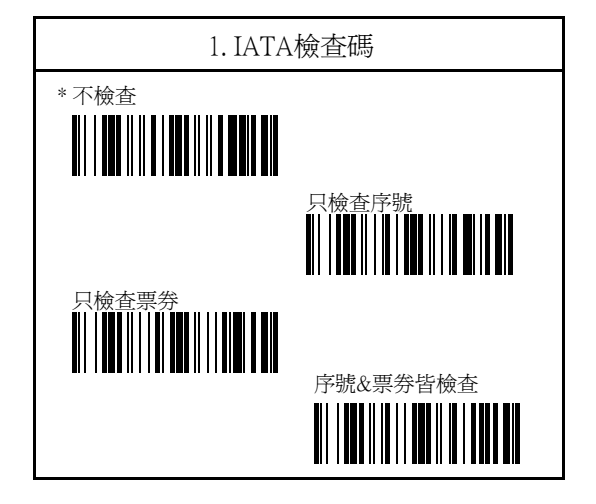

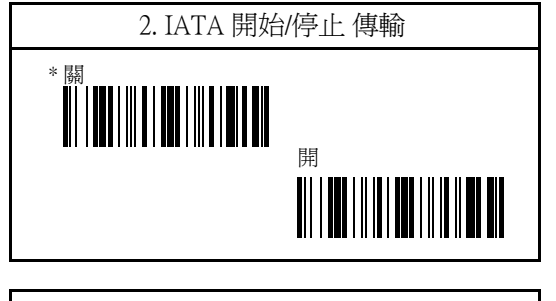

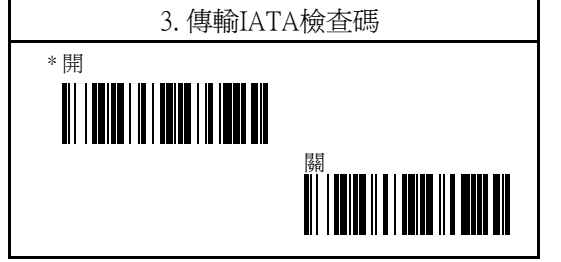

UCC/EAN-128 參數

包含一項參數 :

UCC/EAN-128開啟 ?

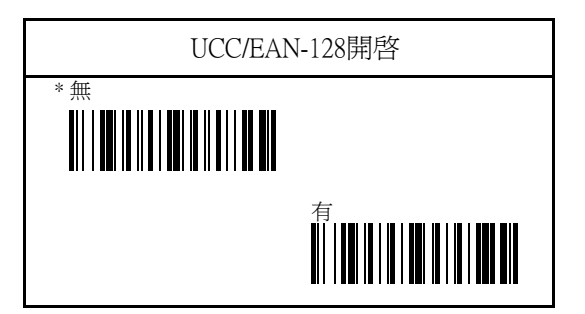

# 第五章 其他可選擇的參數

本章節為了符合您的特殊需求,提供您一些其他可選擇 設定的指示。這些設定含有:閱讀模式、條碼標記、前 置碼、後置碼、發聲間隔、發生持續時間、提高音量 、LED燈指示器。

### 5.1 閱讀模式參數

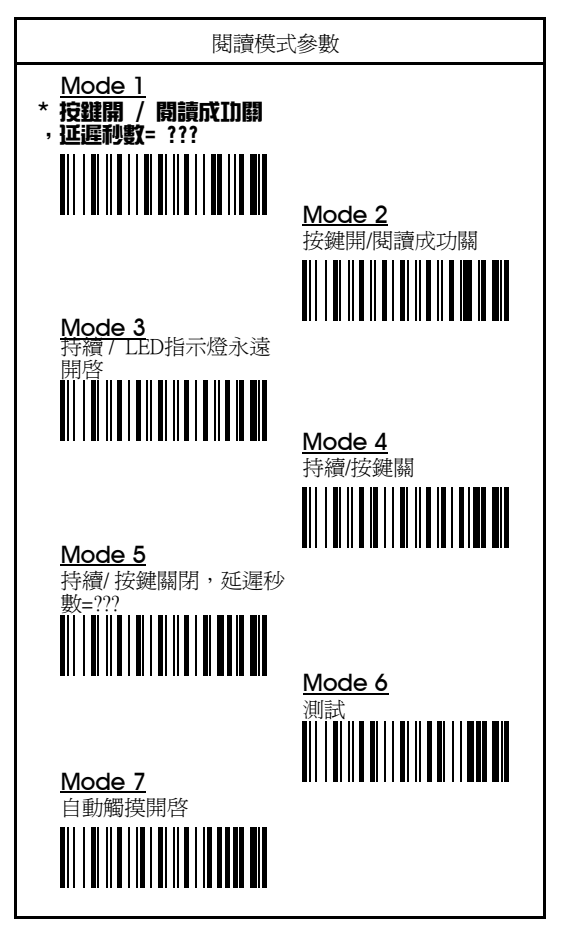

#### 模式一 - 按鍵開 / 閱讀成功關, 延遲秒數=???

這個模式幾乎和模式一相同,但是您可以設定LED指示燈 延遲熄掉的時間,舉例來說,您可以設定七秒鐘後LED指 示燈再熄滅(預設值是3秒鐘)。您可以使用附錄中十進制 表或是十六進制表來完成您的設定。

#### 模式二 - 按鍵開 / 閱讀成功關

藉由按下開關按鍵,LED(閱讀視窗)指示燈將會亮起,然 後會掃描一個條碼。閱讀完成後會發出一個嗶生代表成 功,LED指示燈將會自動的關閉 。 如果無法成功的閱讀,LED指示燈將會自動會三秒鐘之後 自動的熄去。

#### 模式三 - 持續 / LED指示燈永遠開啟

這個模式下允許著當閱讀條碼時,LED指示燈將會一直持 續地亮著。但是得注意到在此模式下LED指示燈即便是沒 有在閱讀條碼的狀態下他還是會持續亮著的。您可以關 閉電源以將LED指示燈熄滅。

#### 模式四 - 持續 / 按鍵關

除了您可以藉由按開關來讓LED指示燈關閉外,這個模式 幾乎與模式四相同。

# 模式五 - 持續 / 按鍵關閉, 延遲秒數=??? 這個模式和模式五幾乎相同,不過您可以設定在鬆開開 關按鍵後,要延遲多久才要讓LED指示燈關閉。舉例來說

,您可以指定延遲的時間為05秒。您可以使用附錄中十 進制表或是十六進制表來完成您的設定。

# 模式六 測試

LED燈(LED燈的顯示孔隙)是當電源打開時,LED指示器 將會一直開啟著。而當LED(LED燈的顯示孔隙)能夠以按 按鍵的方式關閉,也能夠再以按按鍵的方式重新打開。

### 模式七 自動觸摸開啟

5.2 設定延遲的時間

這個模式是可以選擇非必要性的功能。當掃描前準備條 碼時,請先詢問您的經銷商您的掃描器是否具備著這個 功能。當您的掃描器沒有在使用時,這個功能會讓掃描 器自動切斷電源進入待機的狀態。(這個狀態下電源消耗 約為4~8mA) 而當使用者再次拿起掃描器的時候, 電源就 會自動開啟。

b) 在附錄A掃描一個你要的數字所對應的條碼

c) 在附錄A掃描退出的條碼

d) 在兩次延遲時間條碼中掃描「是」或是「否」。這將 會使您定義延遲時間最高達到254秒。如果您設定一個數 字多於127,那麼這樣大的數字必須要是個偶數然後最大 的數值是254。請注意當您掃描「否(x1)」或者「是(x2)」 這個條碼時,掃描器將會將您的指示儲存在記憶體裡面 。請記得您掃描的是「是」或者「否」這樣子未來您要 改的時候比較容易。 e) 掃描結束條碼來作為你設定的結束。如果您選擇兩次

的條碼,那麼延遲的時間會超過四分鐘。

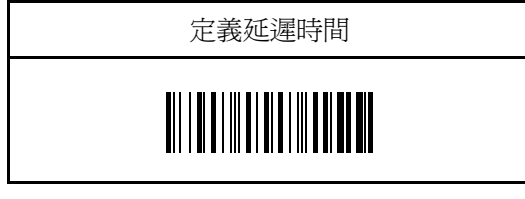

延遲時間可以讓您在模式一或是模式五裡面設定。如果 您要定義您所需的延遲時間,請依照下列的步驟: a) 掃描延遲時間的條碼。

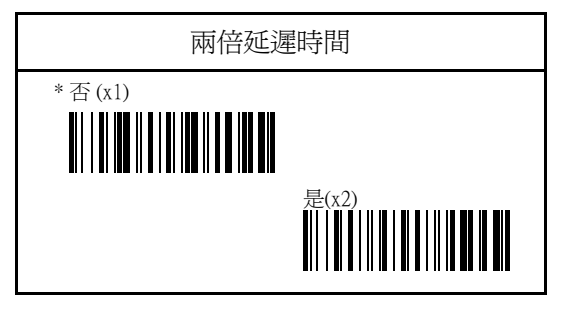

# 5.3 閃爍模式

當掃描器沒有掃描條碼時,LED燈的空隙將會閃爍,然後 掃描器將會立刻繼續下一個掃描的動作。當您選擇這個 模式時,掃描器沒有閱讀條碼的狀態下所有的閱讀模式 將會變成閃爍模式。

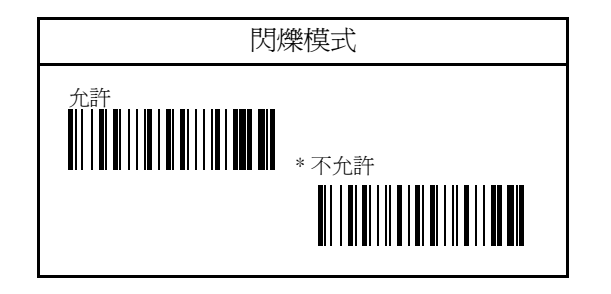

# 5.4 停止模式參數

如果你選擇這個模式,掃描器將會進入休眠狀態並且用 電量在此刻只有0.0005mA。在掃描器暫時不使用時,這 是個很好的節省能源的模式。然而這個模式沒有辦法在 您選模式三(持續/LED燈永遠開啟)下做設定。

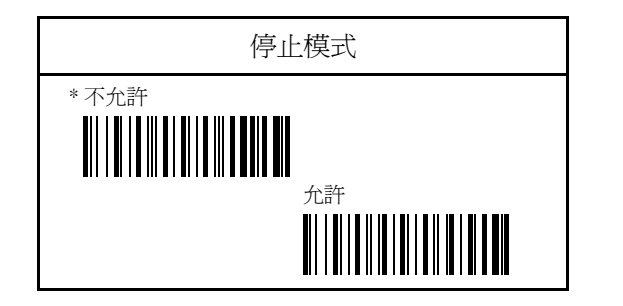

5.5 掃描模式參數

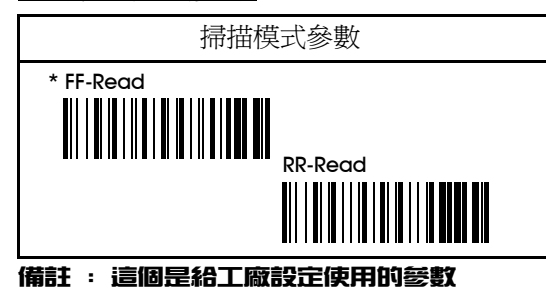

# 5.6 LED指示器

「關閉」為預設值,LED將會在要關閉時關閉,而會在讀 取成功時亮起。若改變參數為「開啟」那麼LED燈將會開 啟,並且當閱讀成功時會關閉。

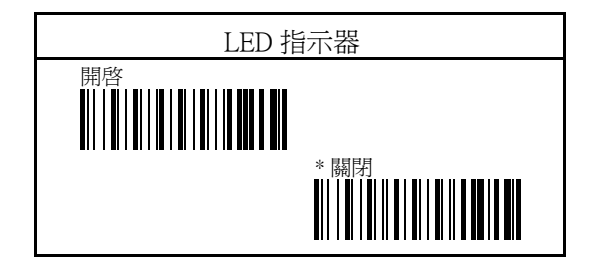

### 5.7 振動指示器

如果掃描條碼成功或者是在掃描條碼時,這個功能主要 服務掃描狀況的顯示。他能夠非常好用於零售業者和超 級市場那種十分吵雜的環境。他會顯示出非常簡單扼要 的振動提醒。操作者的手將會在掃描器成功掃描物品後 立即感受到振動,甚至沒聽到蜂鳴器的聲音或者看見LED 指示燈也沒關係。

這是一個可以選擇的功能,請您和您的經銷商詢問您的 掃描器是否擁有這個功能,如果您的掃描器擁有這個振 動功能,那麼您可以依照下面的參數來設定以符合需求

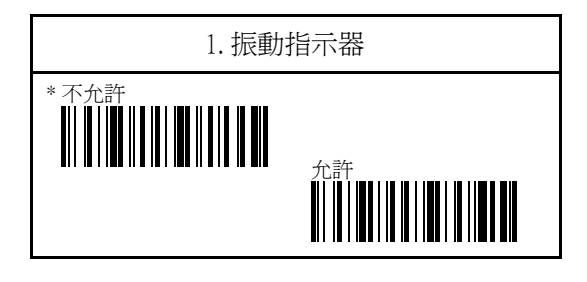

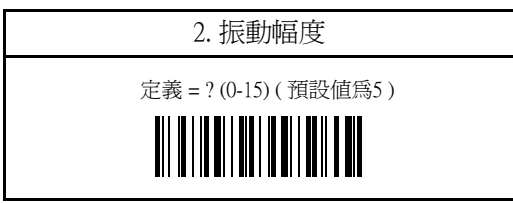

# 第六章 實用舉例說明

這個章節包含了兩個實例可以幫助您快速理解這些參數 的設定。

舉例A,如果您要 -以Keyboard Wedge作為掃描器介面 -選擇「加速」的速度來傳輸資料到PC AT/PS2的電腦上 -將鍵盤的速度降低至延遲時間〝25〞 -選擇閱讀參數為「按鍵打開/ 關閉」

請單純地依照下列的步驟顯示來操作; 1. 掃描封面上「開始」的條碼 2. 在〝電腦類型〞的項目上選一個您所使用的確切條碼 來讀取。在這個例子之下,您可以不必讀取PC/AT/PS2這 個預設值的項目。 3. 在鍵盤速度那邊,掃描「加速」這個條碼。 4. 要設定延遲時間請先掃描「定義」這個條碼,然後掃 描「EM(25)」並且掃描「結束」來完成您的選項。 5. 掃描第四章的「按鍵打開/ 關閉」 6. 掃描封面的「結束」來完整設定您的參數,做這個動 作也在同一時間儲存了您的新設定於掃描器裡頭。

舉例B,如果您要

-選擇RS-232C為您的介面 -選擇19200的波特率 -改變Code 39的預設長度變為〝05-20〞 -設定RS-232C的資料終端機變成「Tab」 請單純的依照下列的步驟:

1.掃描封面上「開始」那個條碼。 2.掃描〝RS-232C〞條碼到您的掃描器。 3.掃描波特率〝19200〞的條碼 4.在Code 39項目下掃描條碼長度來定義最小&最大的數字  $\alpha$ 5.決定好條碼長度後,掃描最小值〝ENQ(5)〞以及最大值 〝DC4(20)〞來定義大小。 6.掃描〝結束〞來結束您設定條碼長度。 7.掃描第三章RS-232C資訊終端機的〝Tab〞條碼。 8.最後掃描封面上「結束」那個條碼來完成所有您的設定 。而新的設定將會儲存在你的掃描器中。

# 第七章 其他特殊選項

在這個段落中,我們提供了可以讓scanner可以使用的I/O 裝置。包含:wand、OCIA、和magnetic stripe reader、light pen以及24-keypad。我們保留這些裝置更改和特殊需求的 權利。

### 7.1 輸出裝置 : WAND

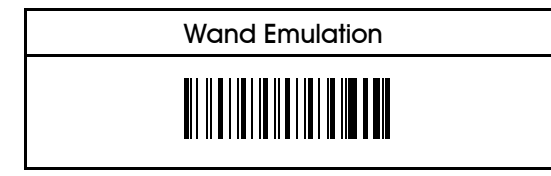

Wand emilation 有兩個參數: bar 和scan

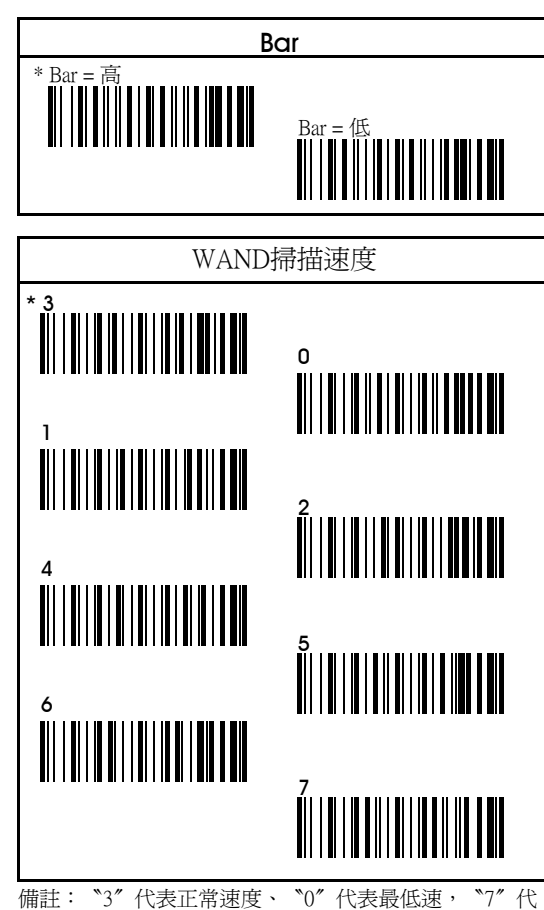

表最高速。

# 7.2 輸出裝置: OCIA

OCIA是一個給一般POS系統使用比較特殊的輸出裝置。 掃描器保留具有跟OCIA裝置需求連結的特性。

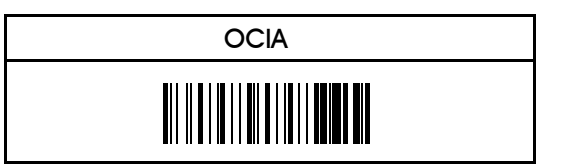

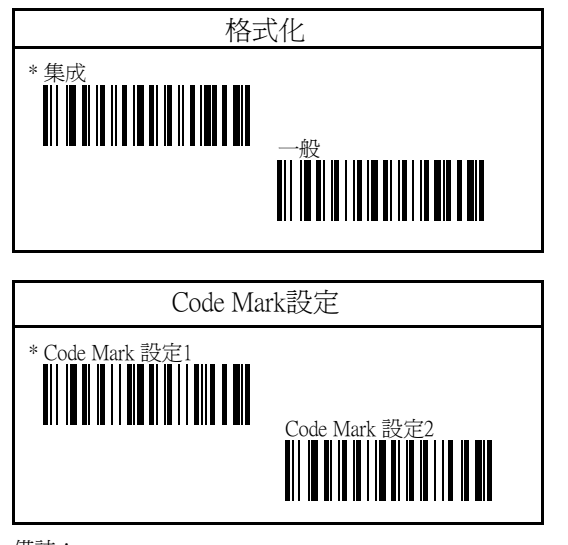

### 備註:

#### 1) Code Mark 設定1

EAN-13/JAN-13的code mark是 "F" ; EAN-8/JAN-8的code mark是 〝FF〞; UPC-A的code mark是 〝A〞; UPC-E code mark是〝E〞。

#### 2) Code Mark 設定2

EAN-13/JAN-13的code mark是 "A" ; EAN-8/JAN-8的code mark是 〝B〞; UPC-A的code mark是 〝A〞; UPC-E code mark是 〝C〞。

3) 不論您選擇的是設定1或是設定2, ITF2/5的code mark是 〝I〞、Codabar的code mark是〝N〞、Code 39的code mark 為〝M〞,Code 128的code mark是〝K〞。

# 7.3 輸入裝置 : Magnetic Strip Reader

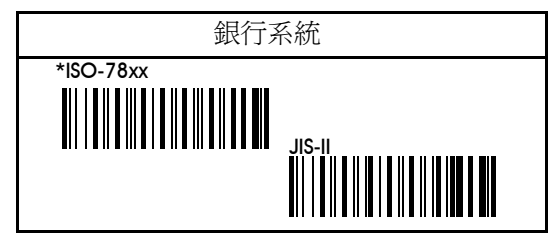

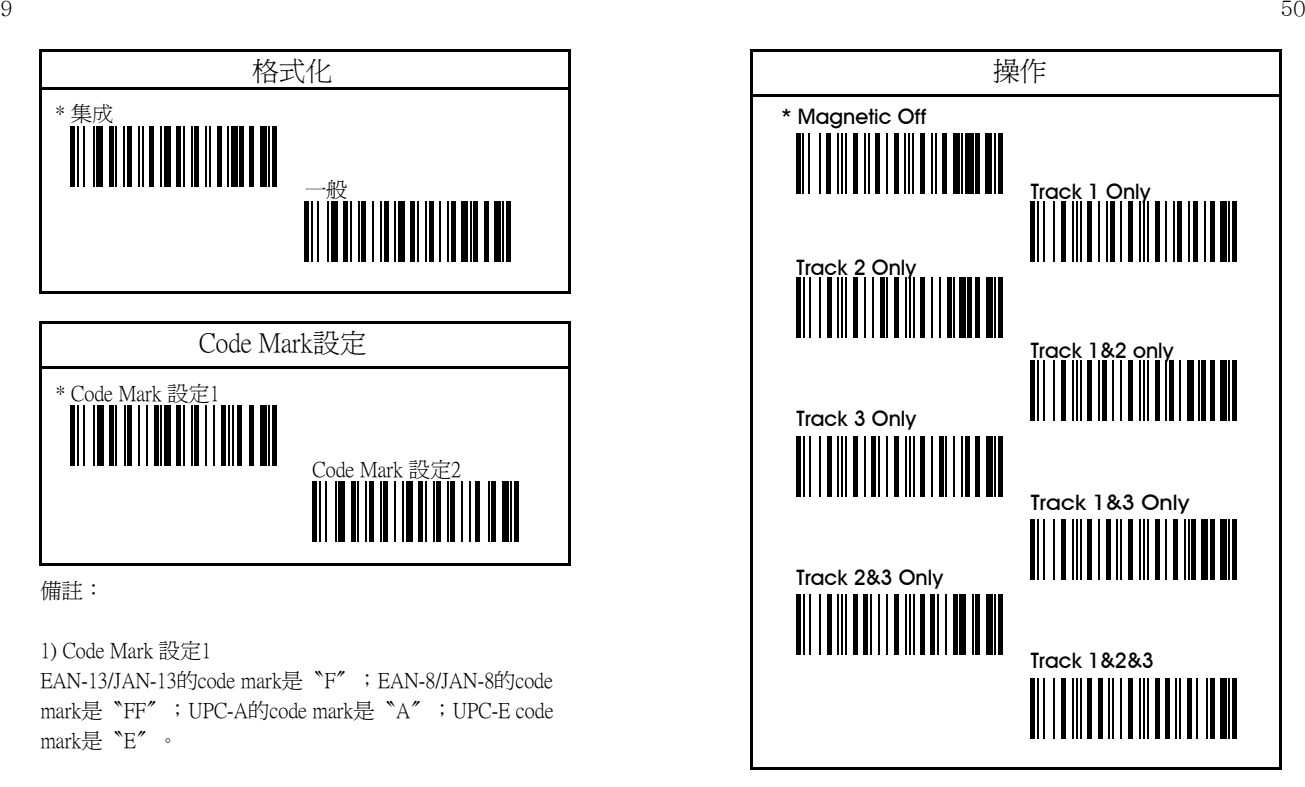

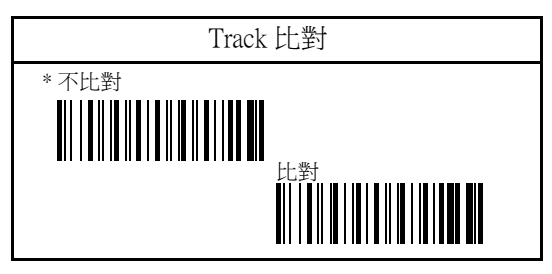

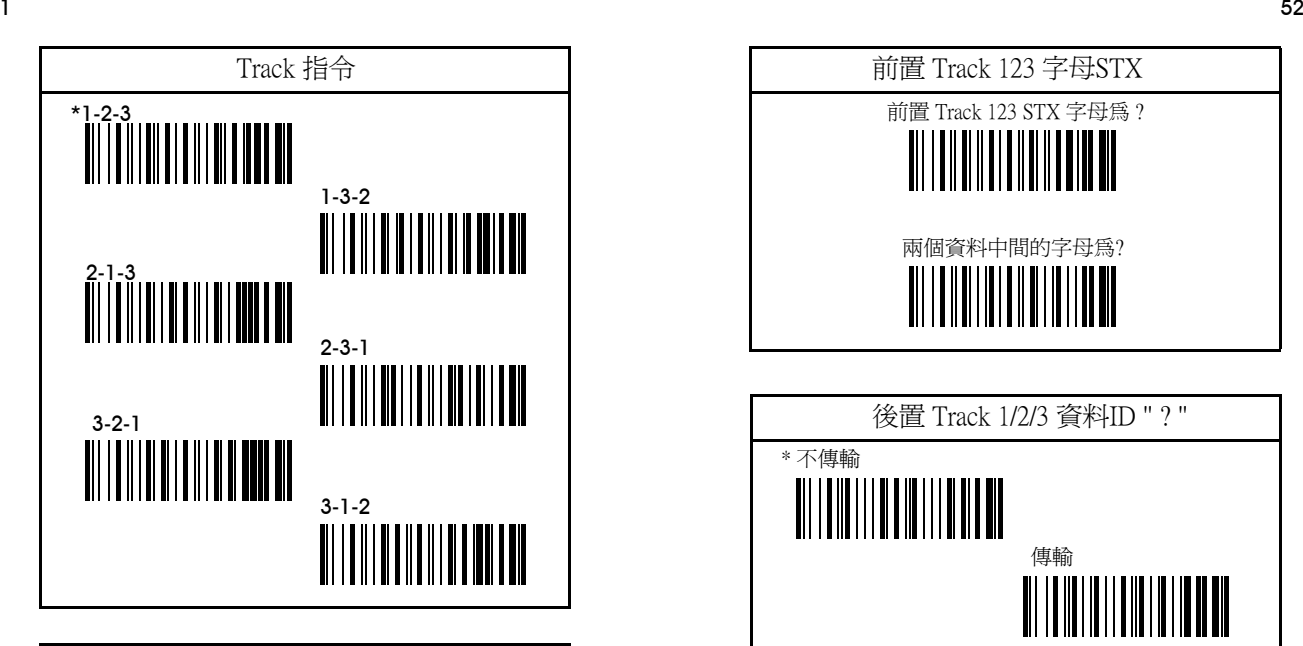

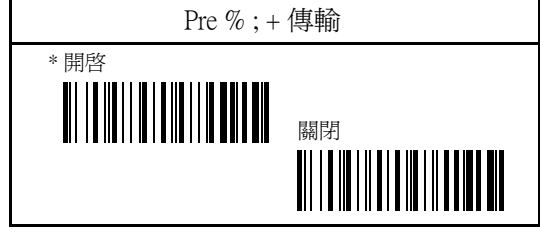

備註 : track 1預設値為"%", track 2 為 "; ", track 3為" +"。

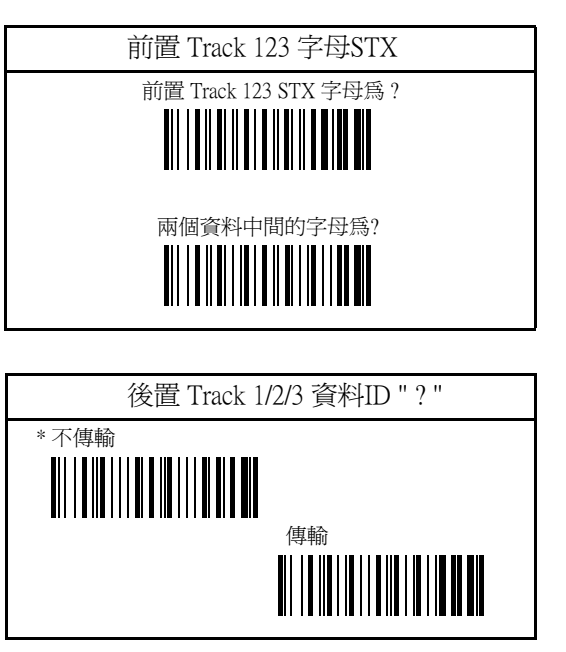

# 7.4 輸入裝置 Light Pen

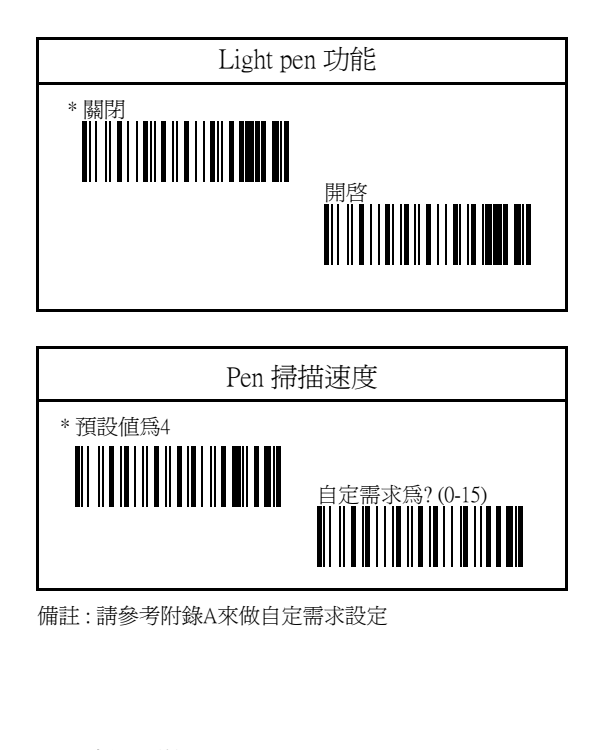

# 7.5 輸入裝置: 24-KeyPad

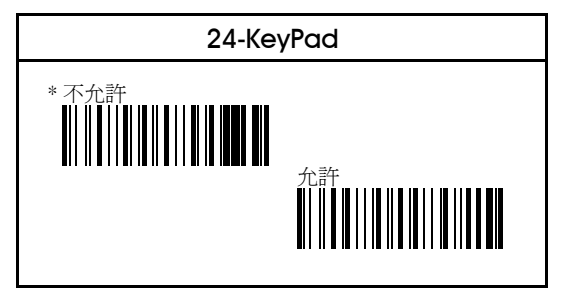

開始 結束  $\begin{array}{|c|c|c|c|c|} \hline \text{USB} & \text{NEB} & \text{INH} & \text{INH} & \text{INH} \\ \hline \end{array}$ 校準至 預設值

### 7.6 USB 連接裝置 ( 可選擇性的)

# 附錄A. ASCII碼表&十進位表

以下的表包含所有的ASCII碼還有十進位表碼。十進位碼 是插在每個ASCII碼右邊…這會讓設定更加容易以符合使 用者需求:直接掃描一個條碼就好了。掃描器解碼的軟 體可以自動辨別您的設定,不管您設定的是一個數字還 是文字。

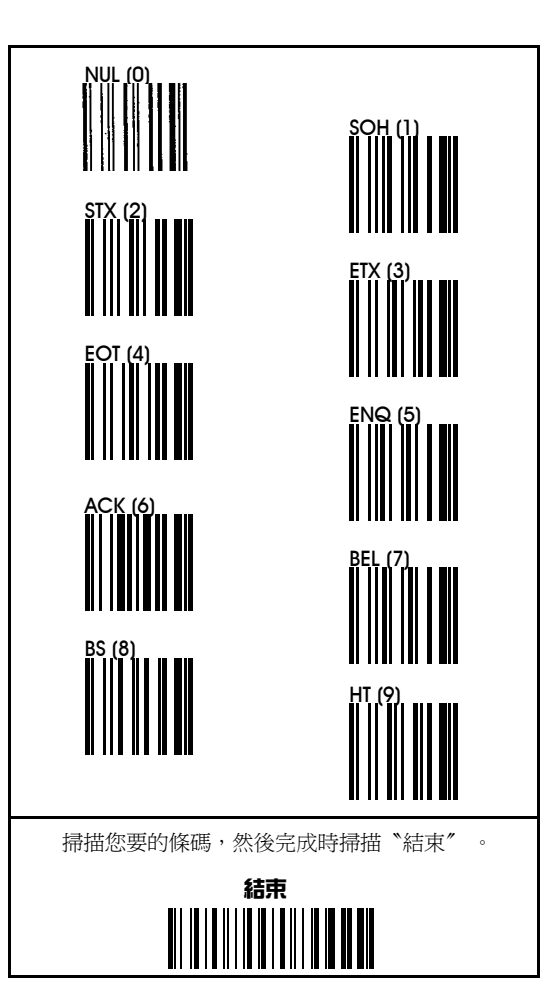

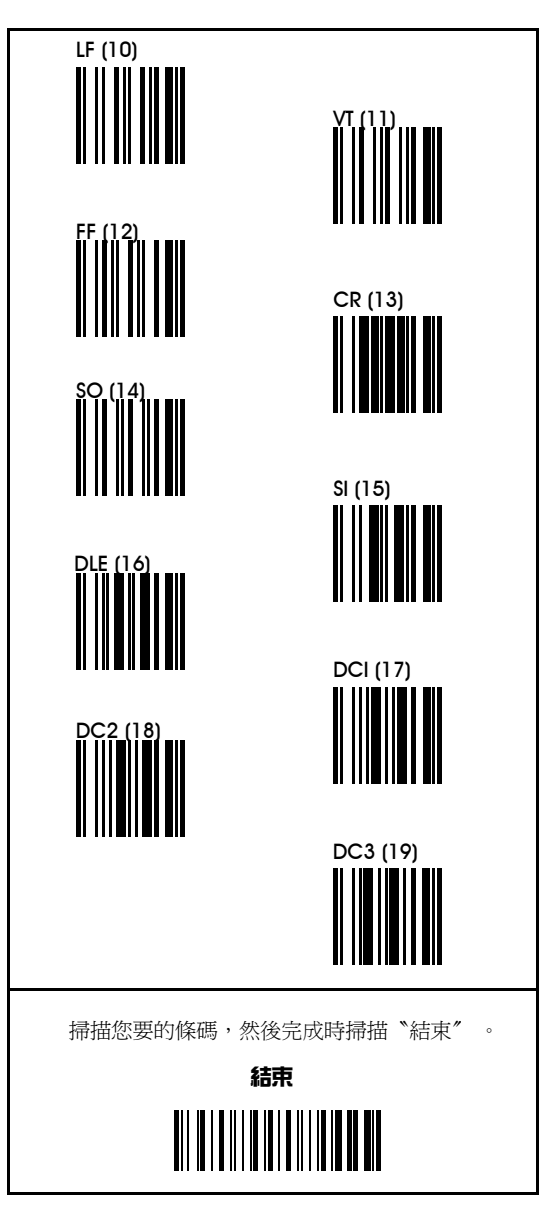

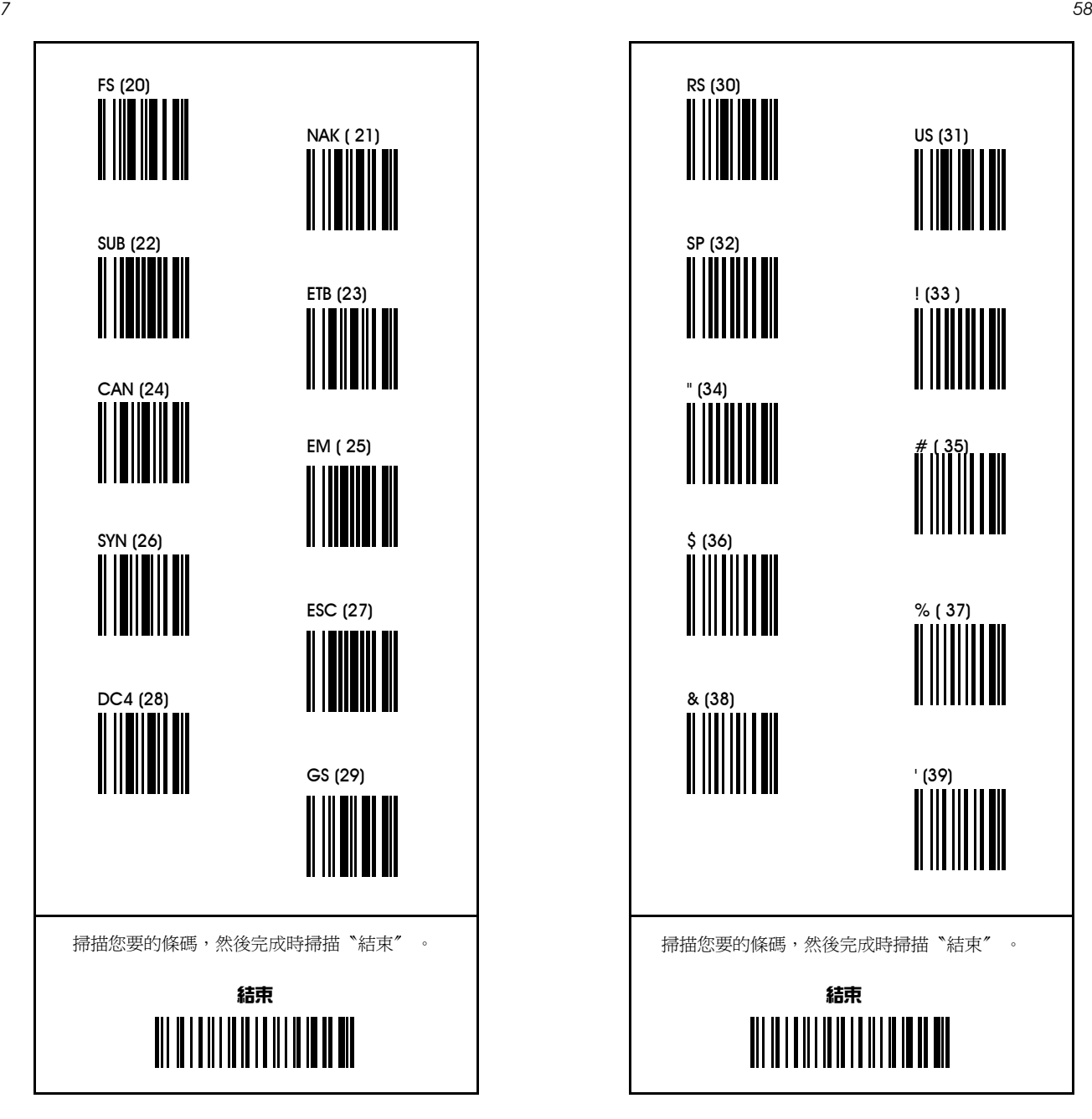

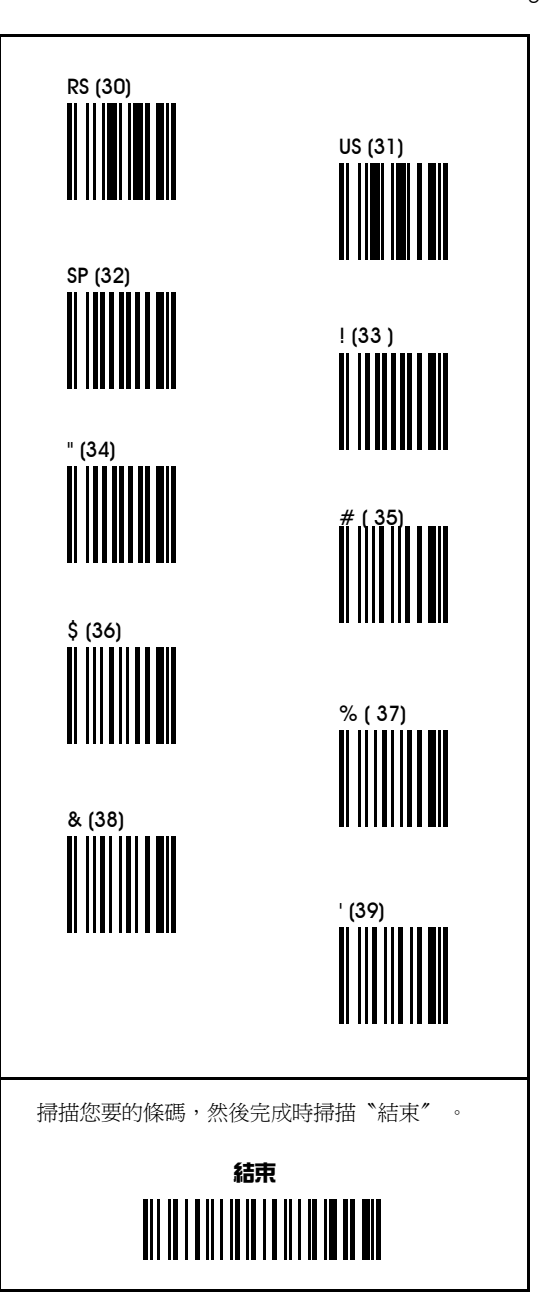

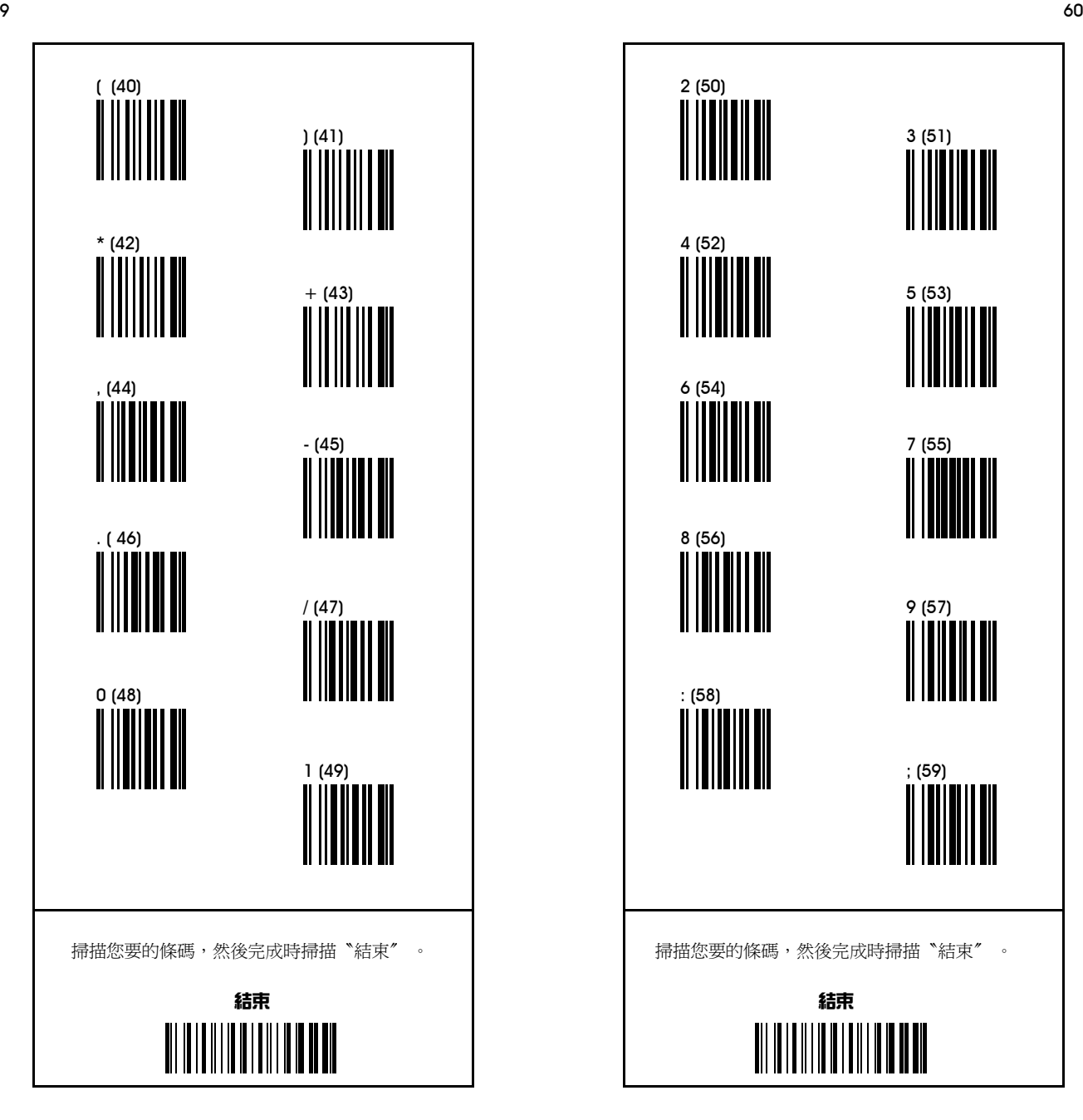

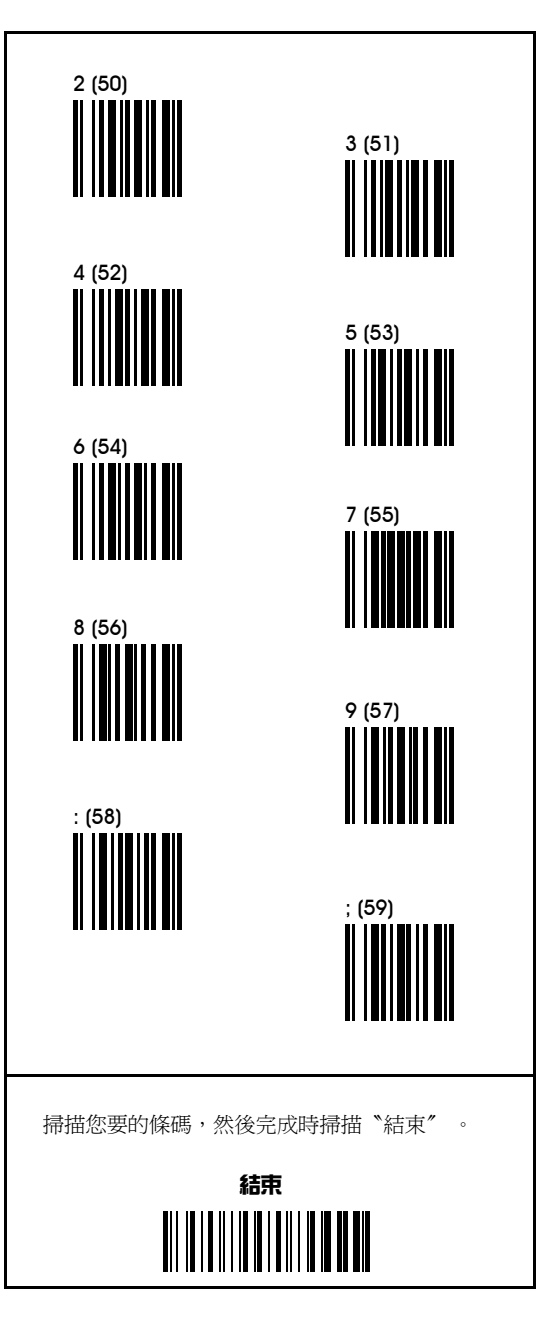

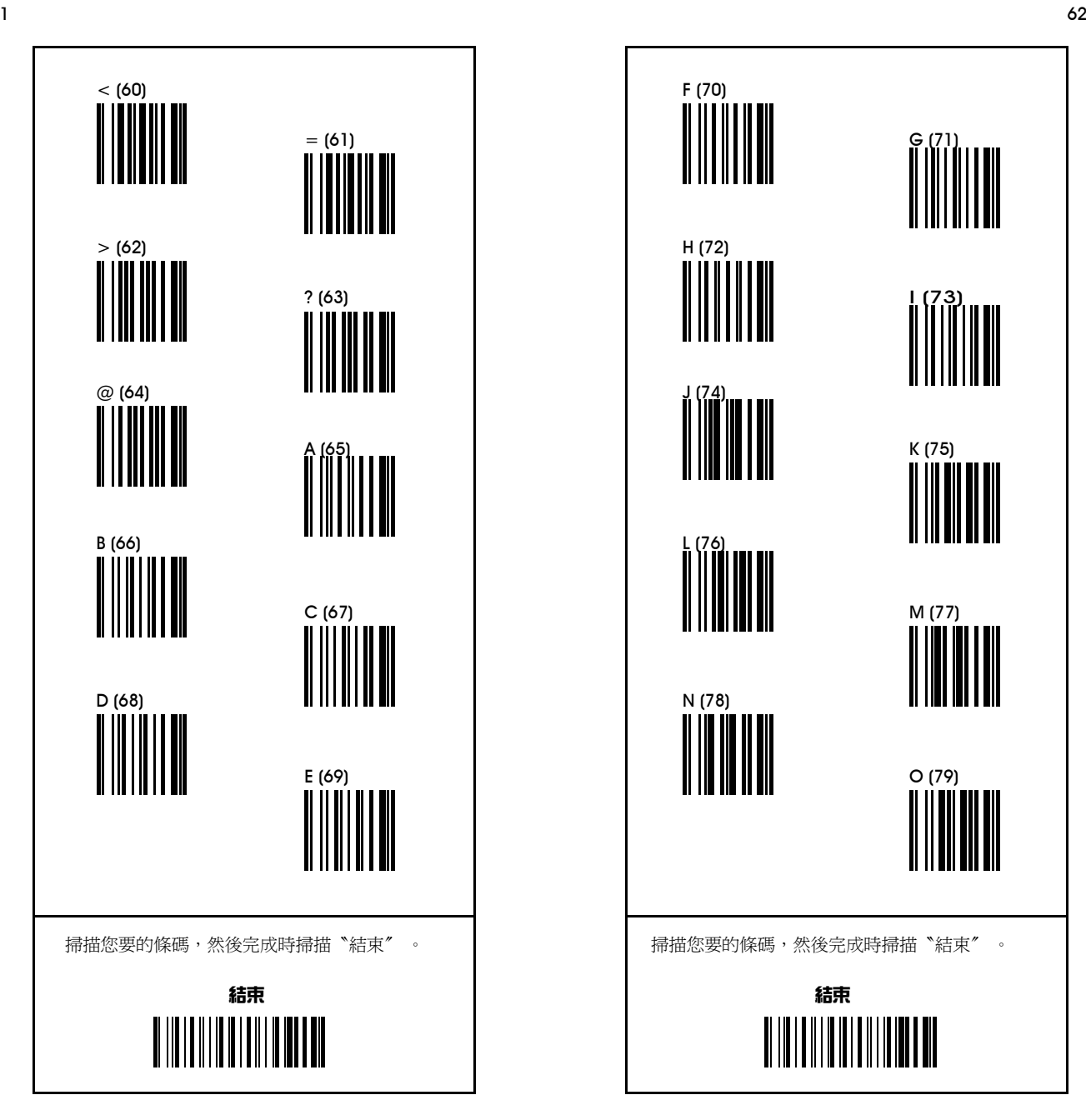

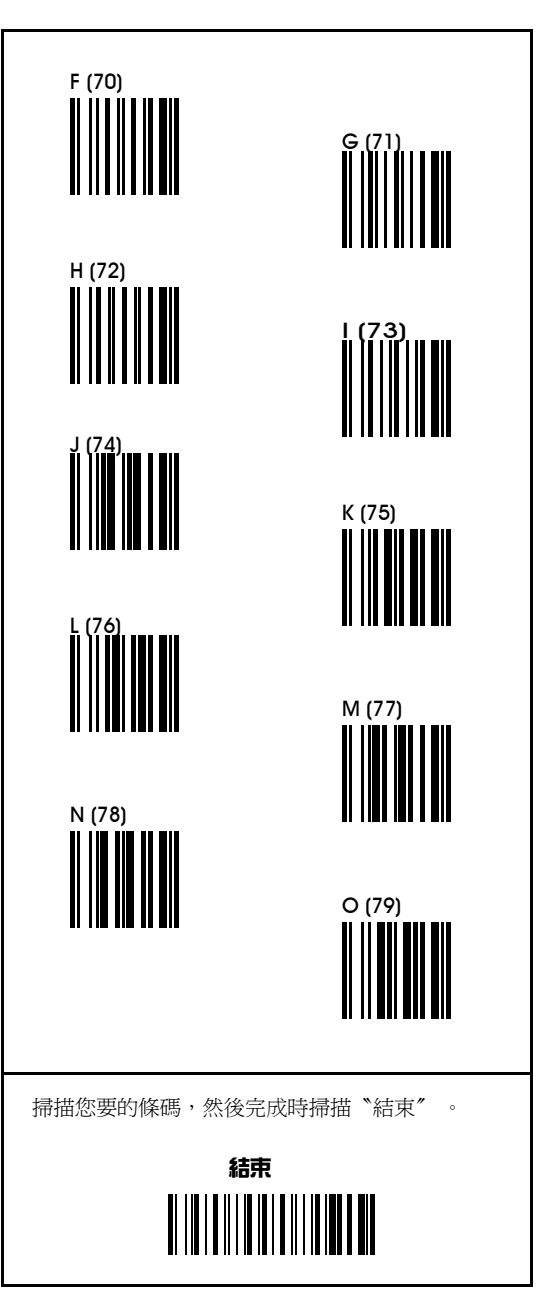

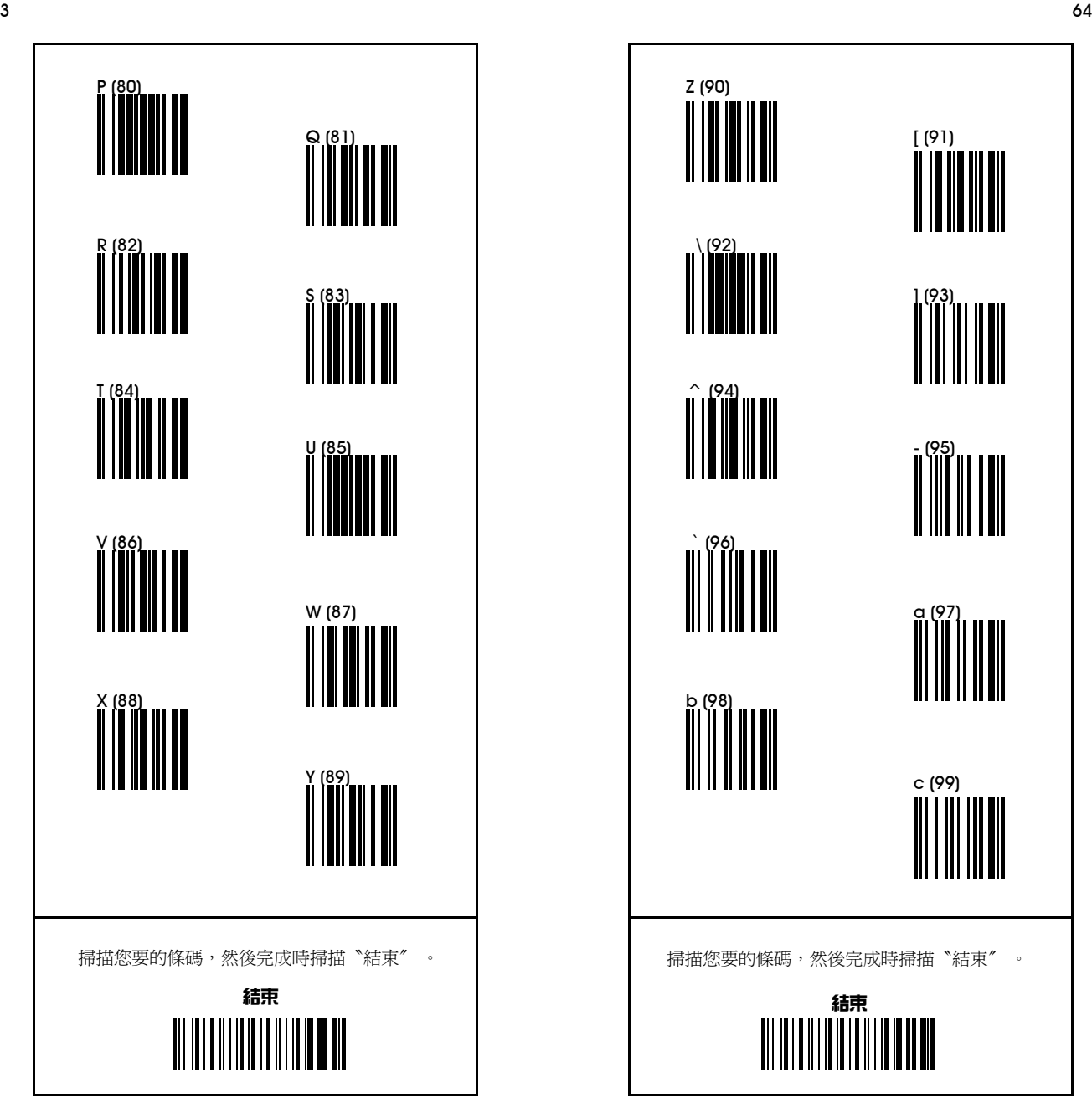

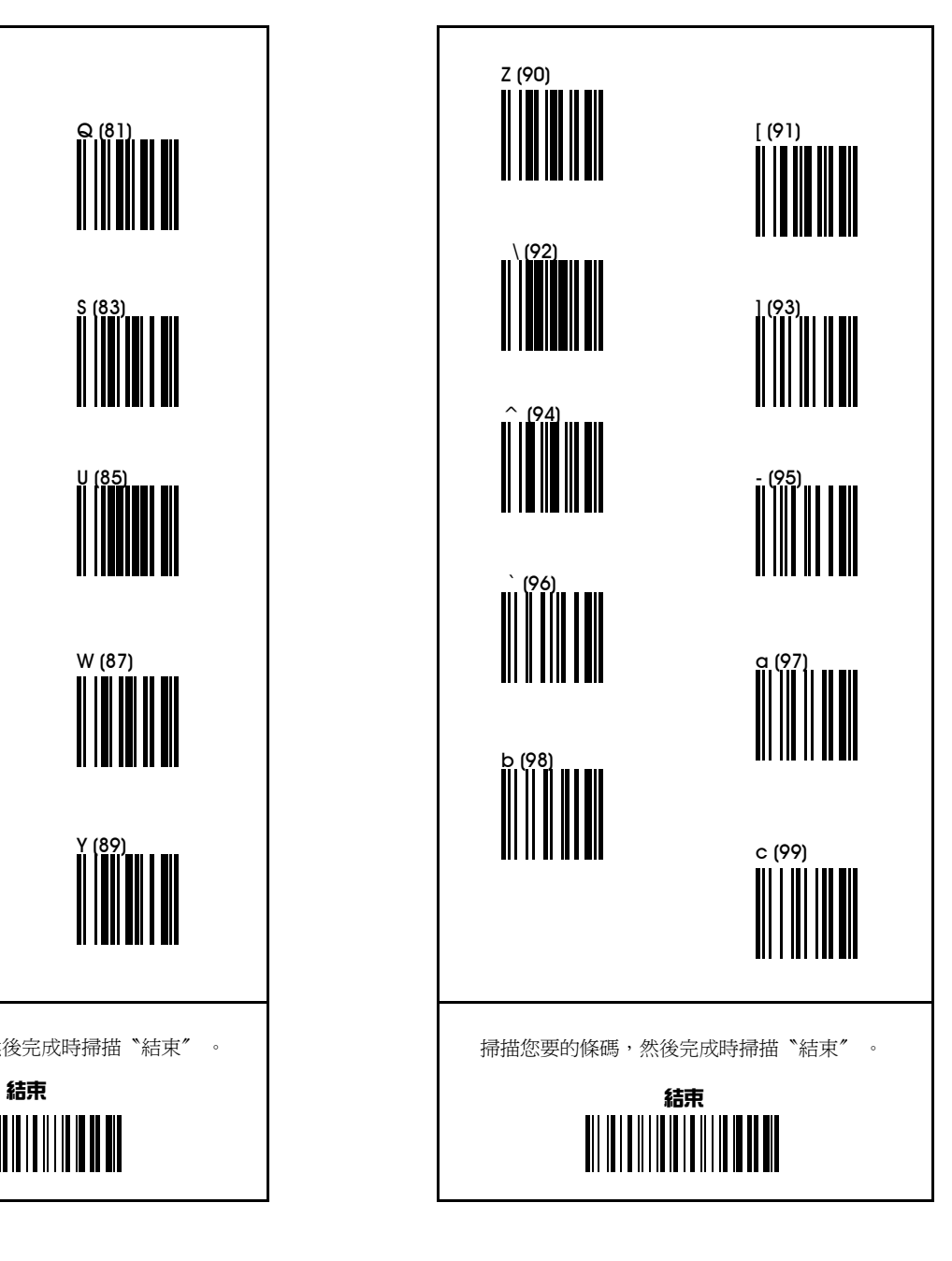

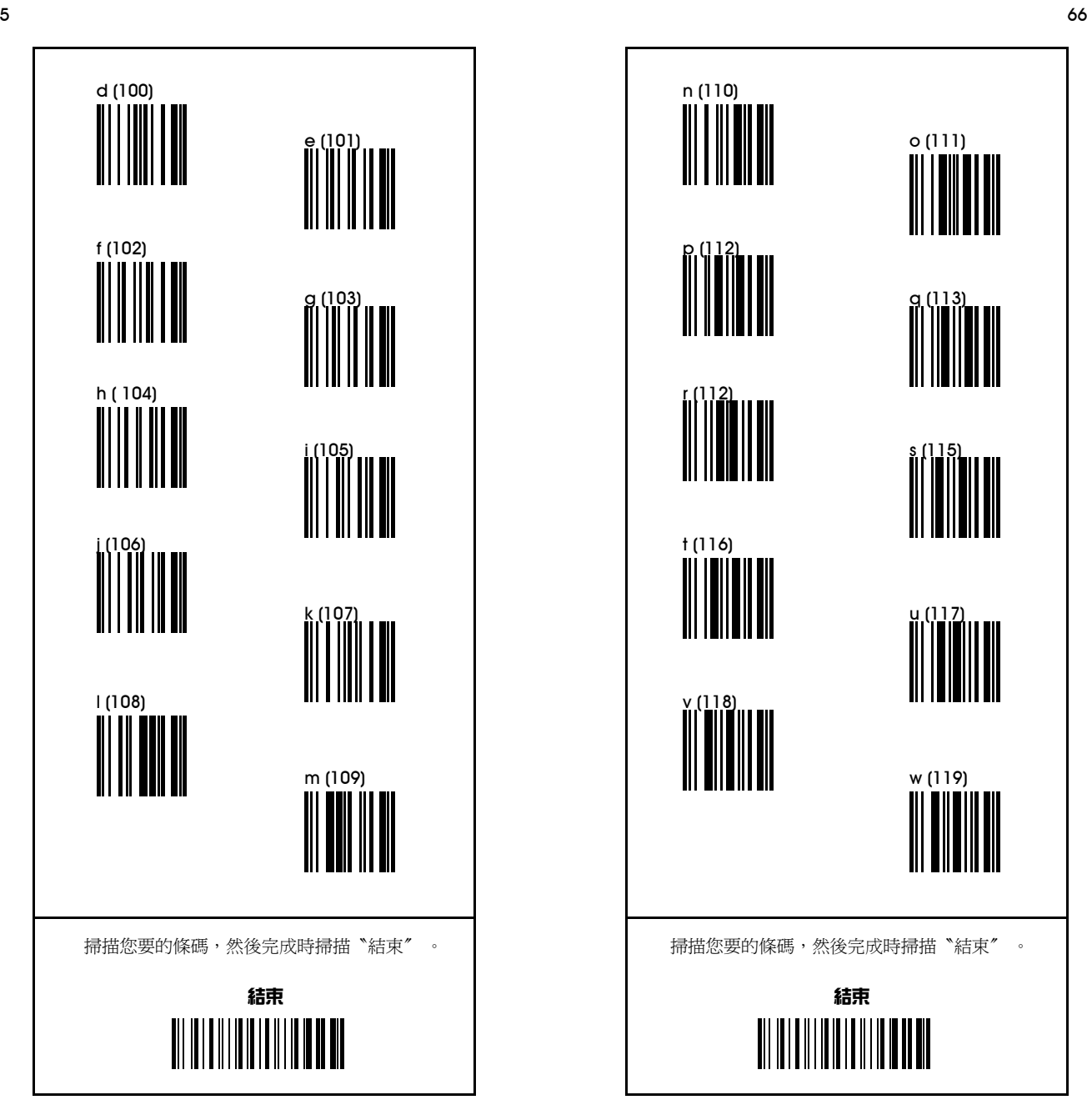

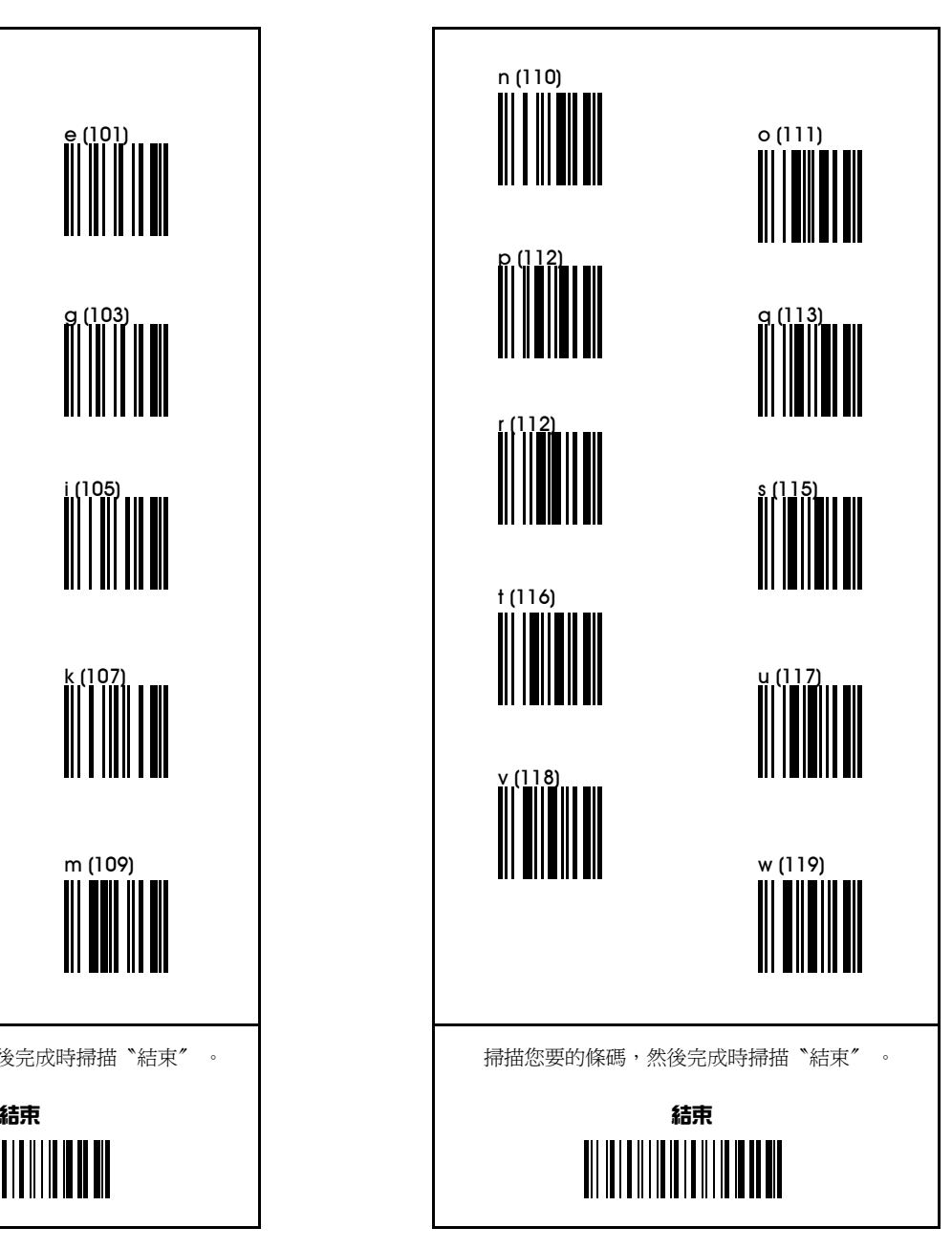

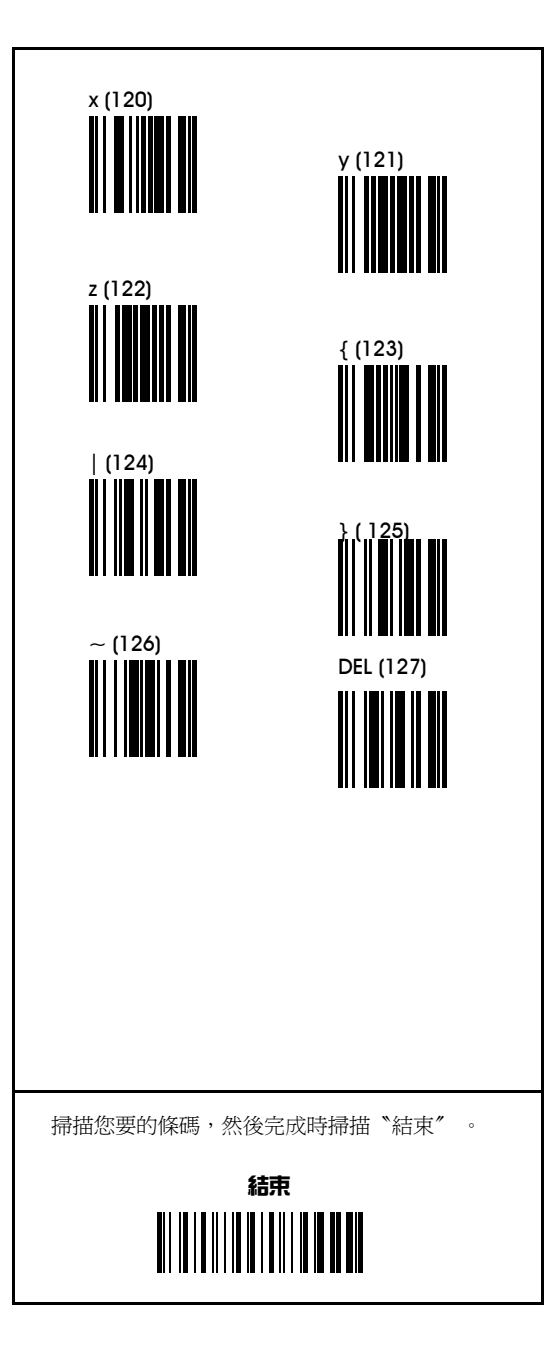